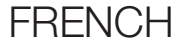

### MANUEL D'UTILISATION

Version 1.0.0

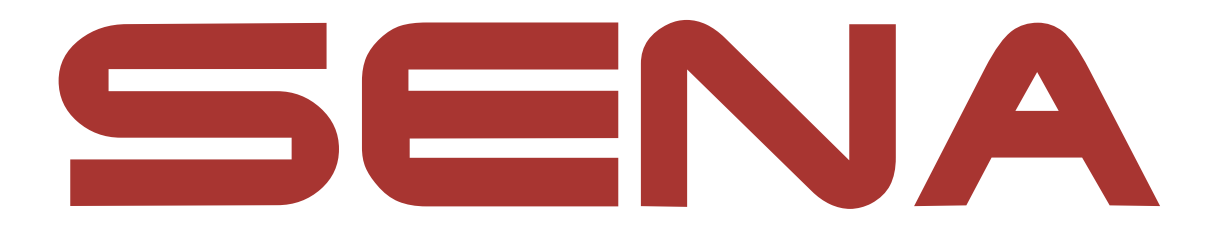

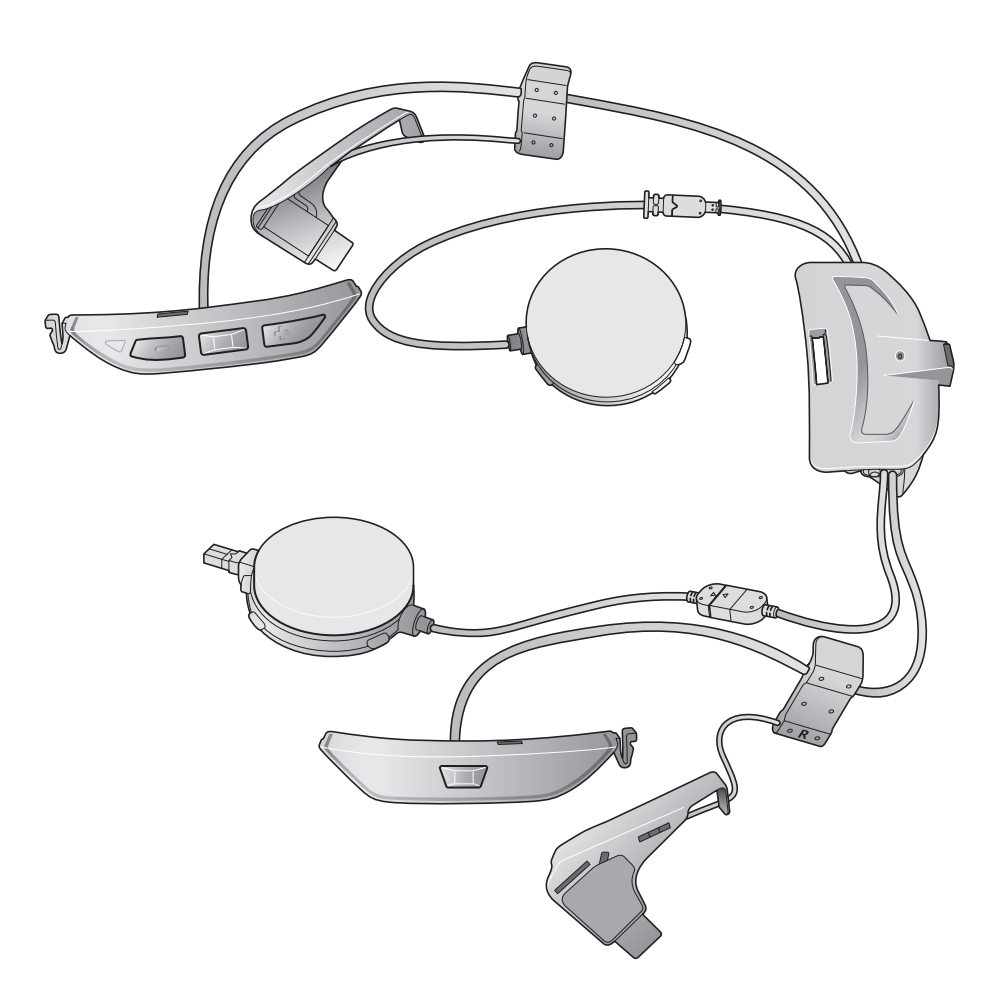

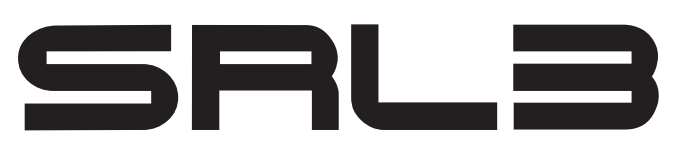

MOTORCYCLE COMMUNICATION SYSTEM FOR SHOEI COMLINK

> - SOUND BY harman/kardon

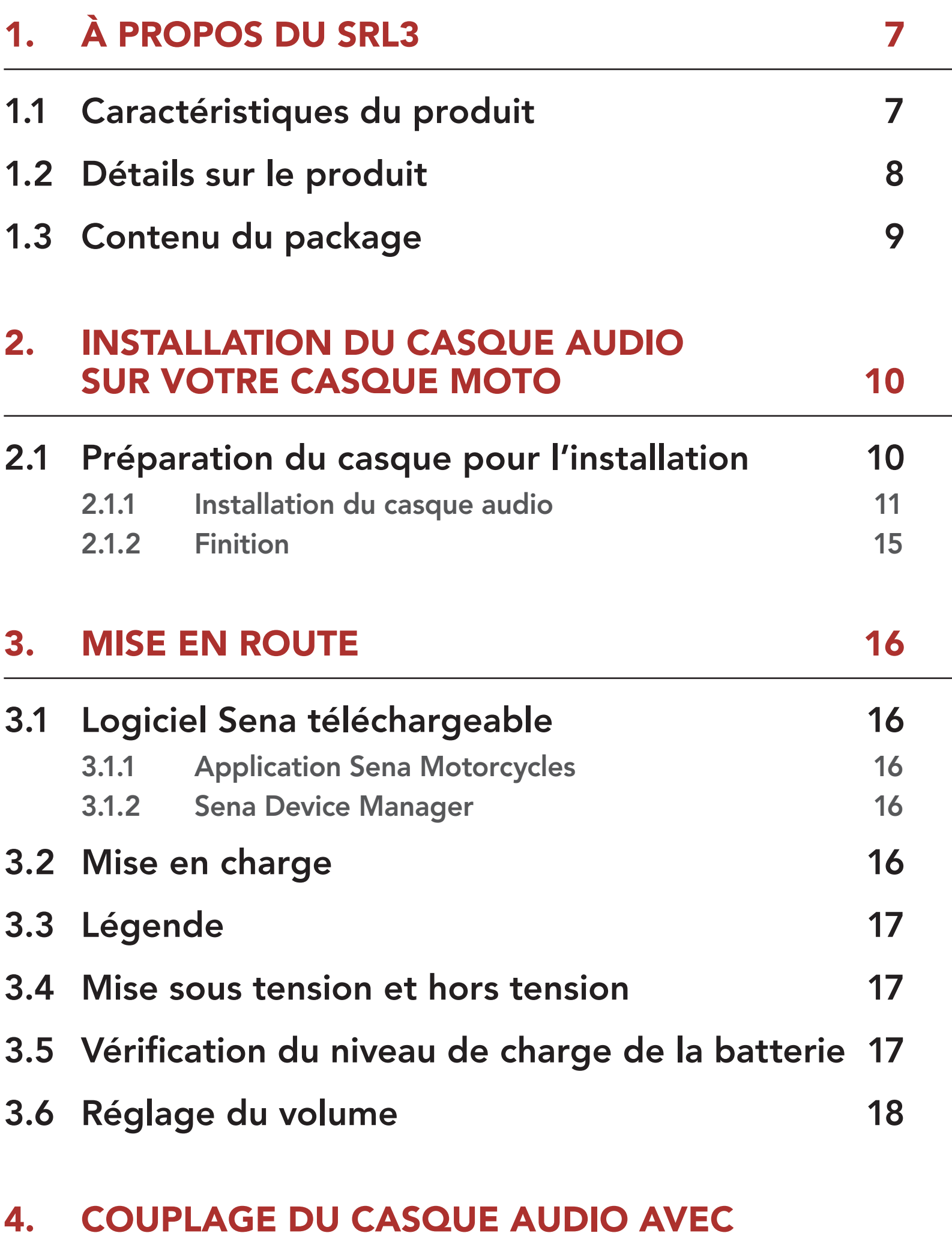

[D'AUTRES APPAREILS BLUETOOTH 19](#page-18-0)

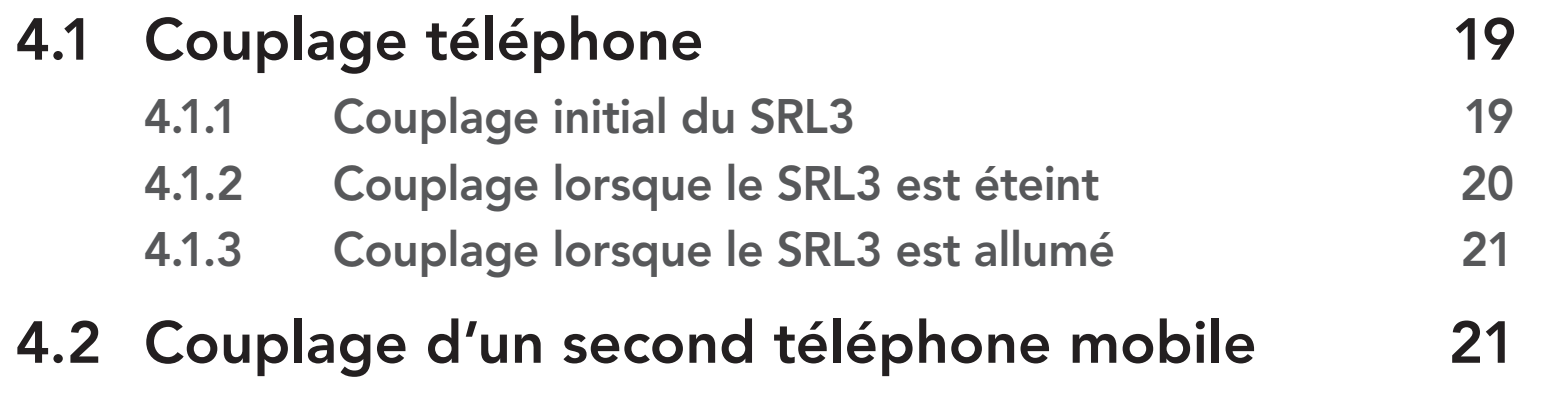

### SOMMAIRE

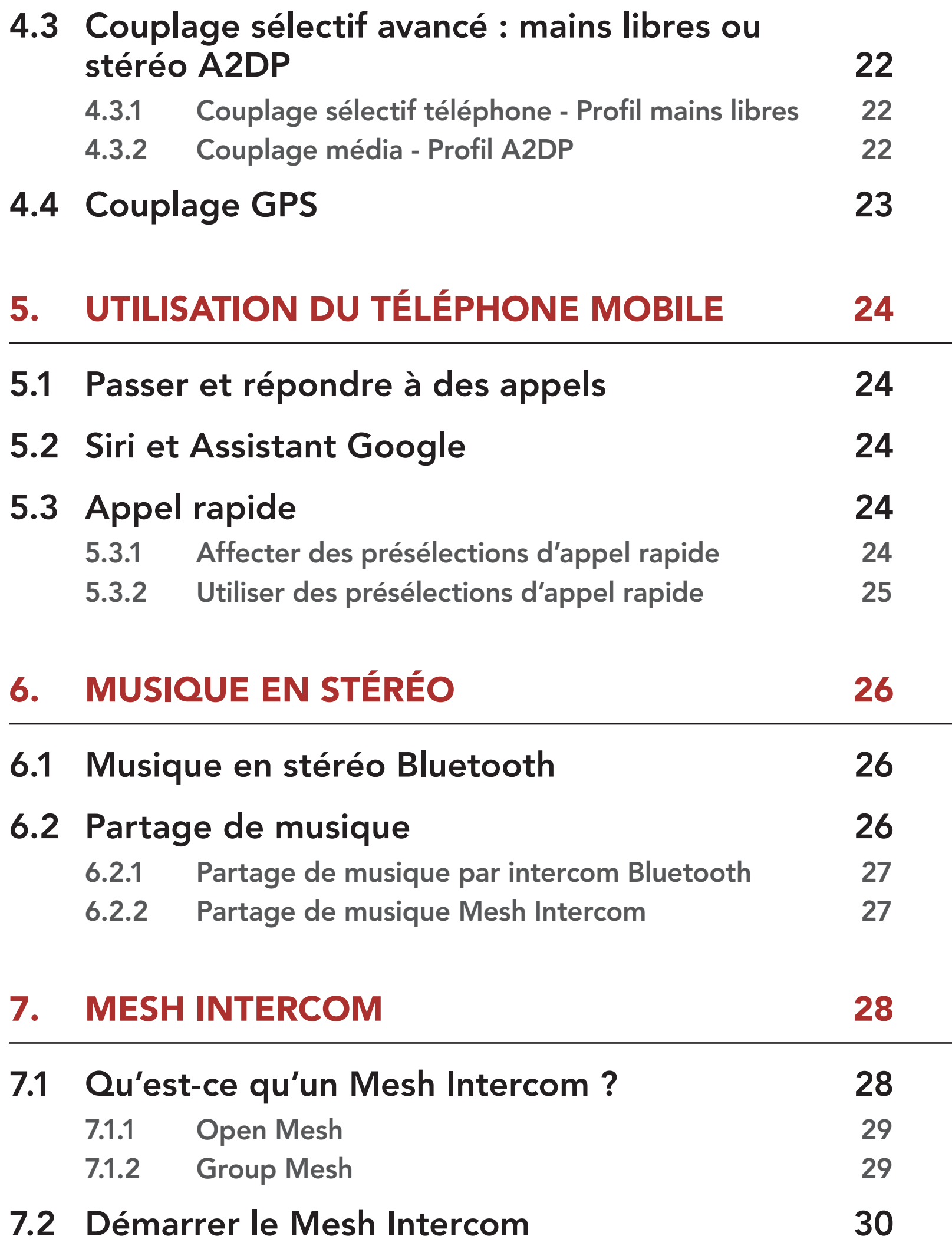

7.3 [Utilisation du Mesh en Open Mesh](#page-29-0) 30 7.3.1 [Réglage du canal \(par défaut : canal 1\) 30](#page-29-0) 7.4 Utilisation du Mesh en Group Mesh 31 7.4.1 Création d'un Group Mesh 31 7.4.2 Rejoindre un Group Mesh existant 32 7.5 Activer / Désactiver le microphone (par défaut : activé) 33

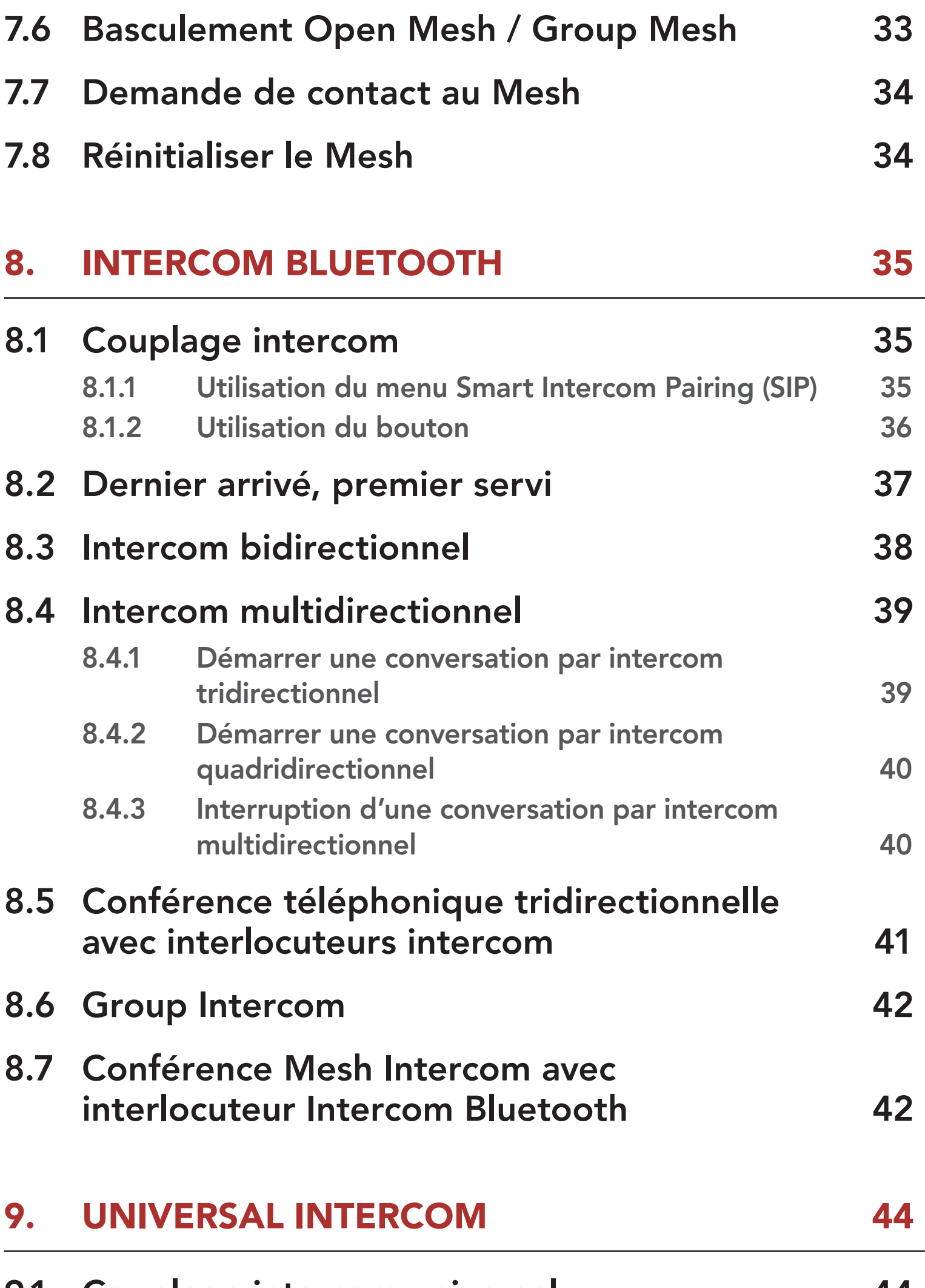

- 9.1 Couplage intercom universel 44
- 9.2 Universal Intercom bidirectionnel 44
- 9.3 Universal Intercom multidirectionnel 45
	- 9.3.1 Universal Intercom tridirectionnel 45
	- 9.3.2 Universal Intercom quadridirectionnel 46
- 9.4 Conférence par Mesh Intercom avec interlocuteur Universal Intercom bidirectionnel 47

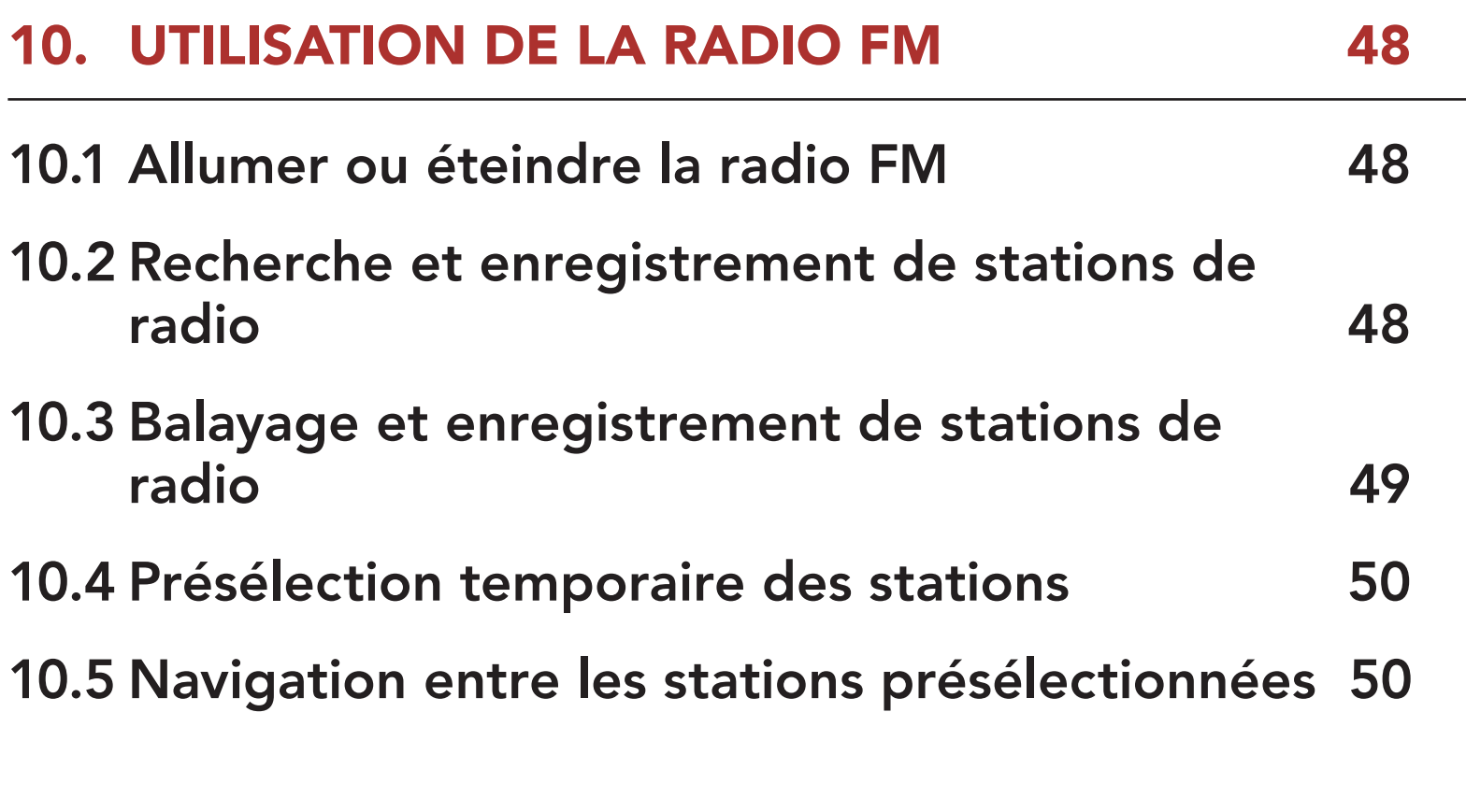

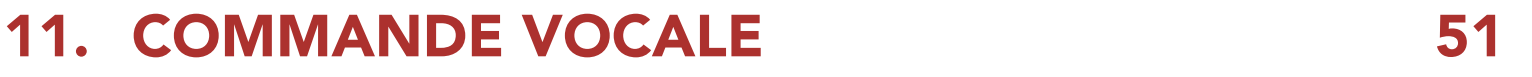

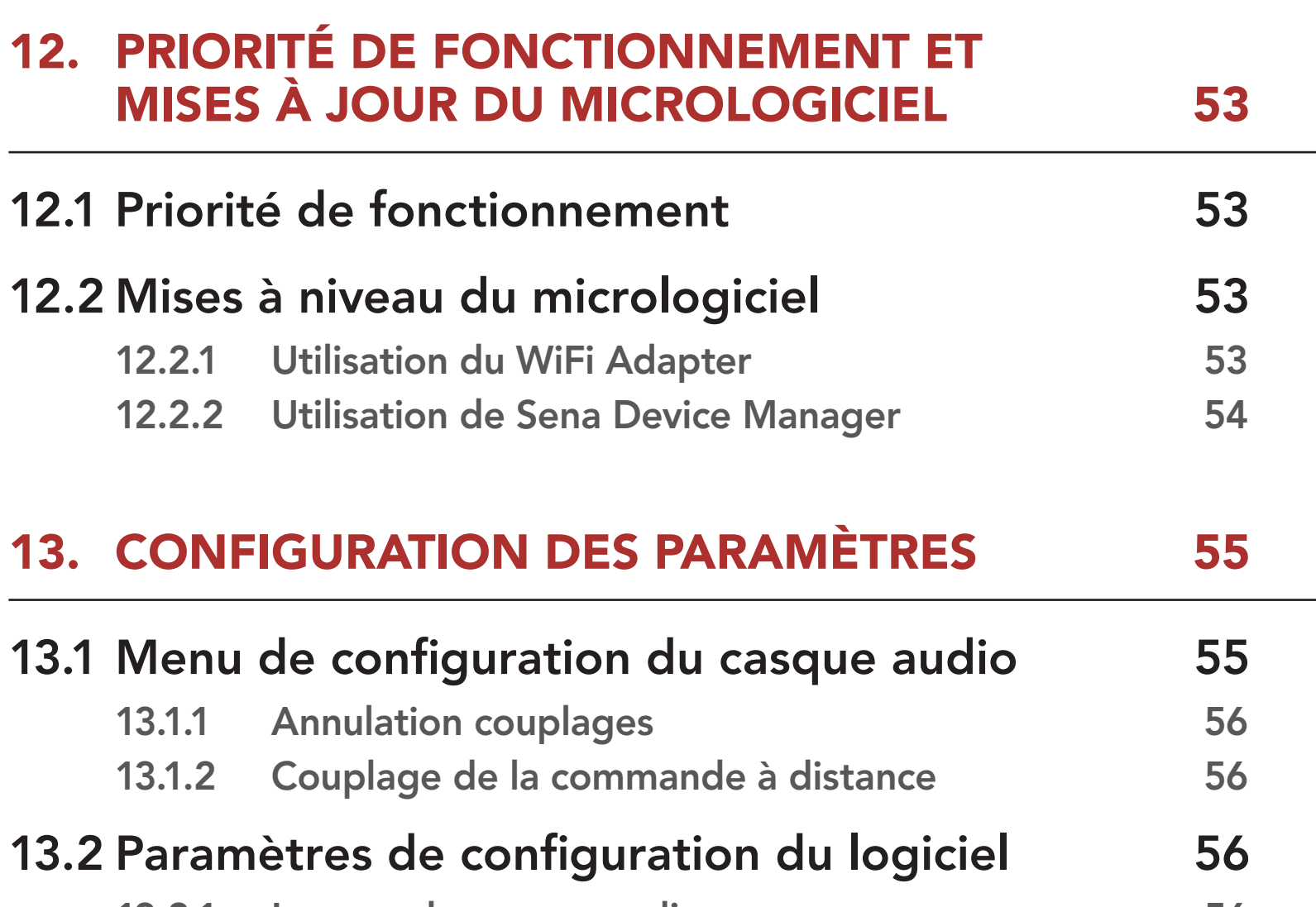

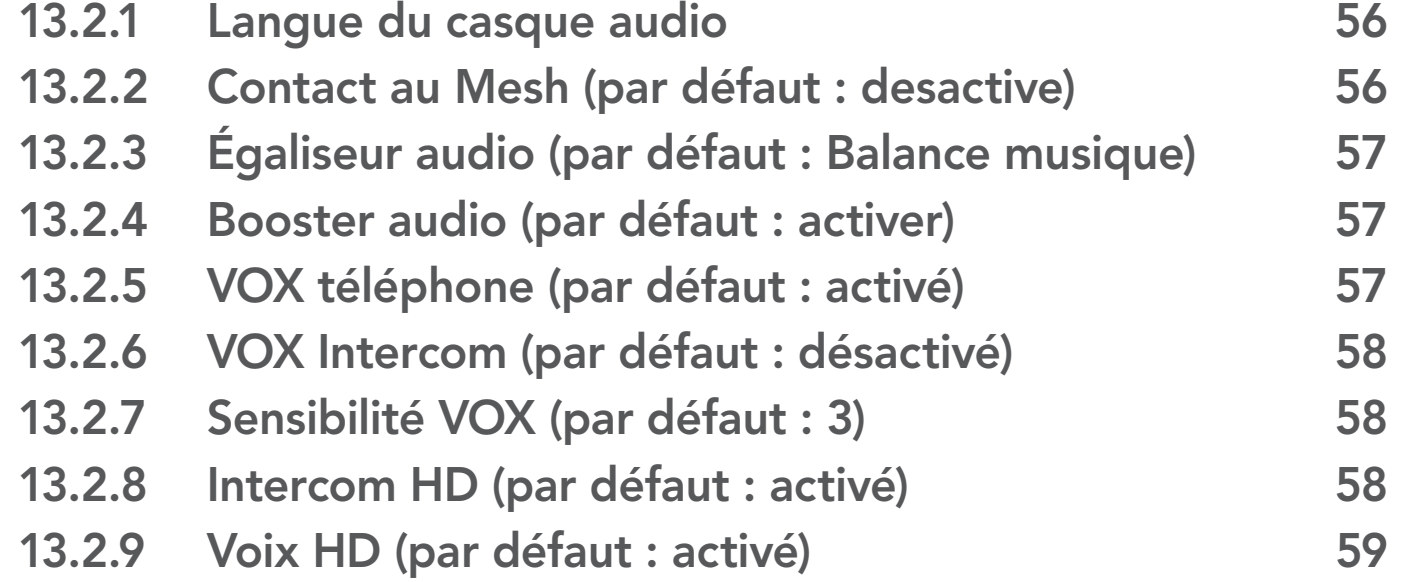

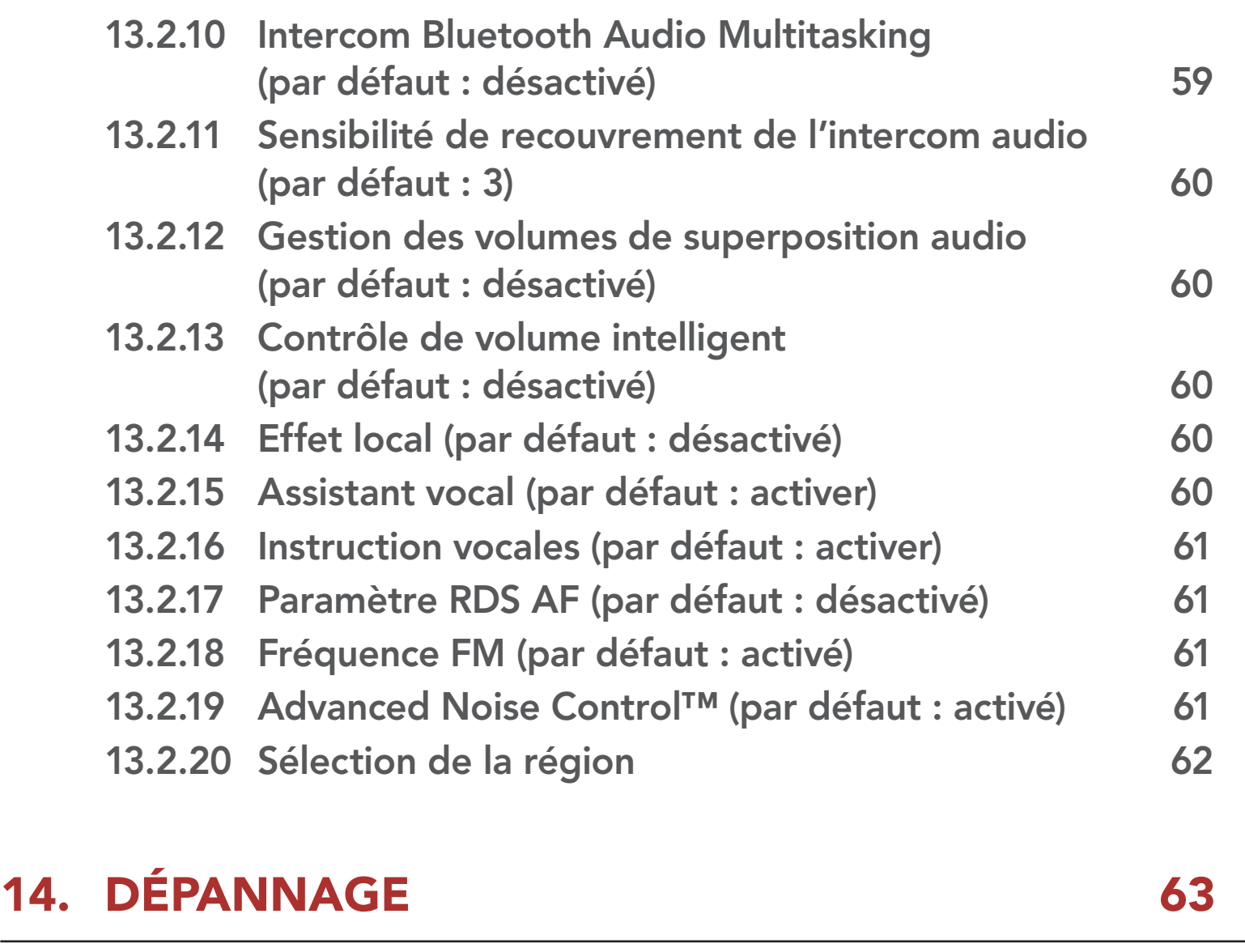

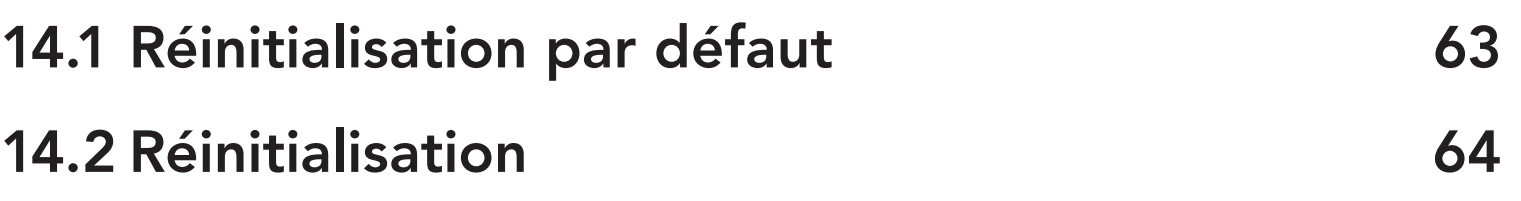

# 1. À PROPOS DU SRL3

1.1 Caractéristiques du produit

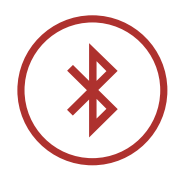

Bluetooth® 5.0

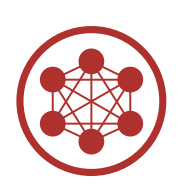

Mesh Intercom™ jusqu'à 2 km (1,2 mi)\*

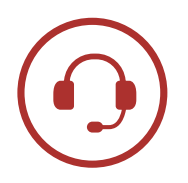

Intercom jusqu'à 2 km (1,2 mi)\*

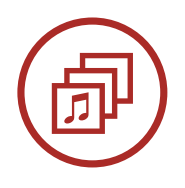

Audio Multitasking™

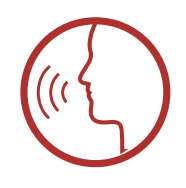

• Commandes vocales en plusieurs langues

• Prise en charge Siri et Assistant Google

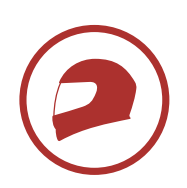

Maintien du casque personnalisé

\* en terrain dégagé

#### 1.2 Détails sur le produit

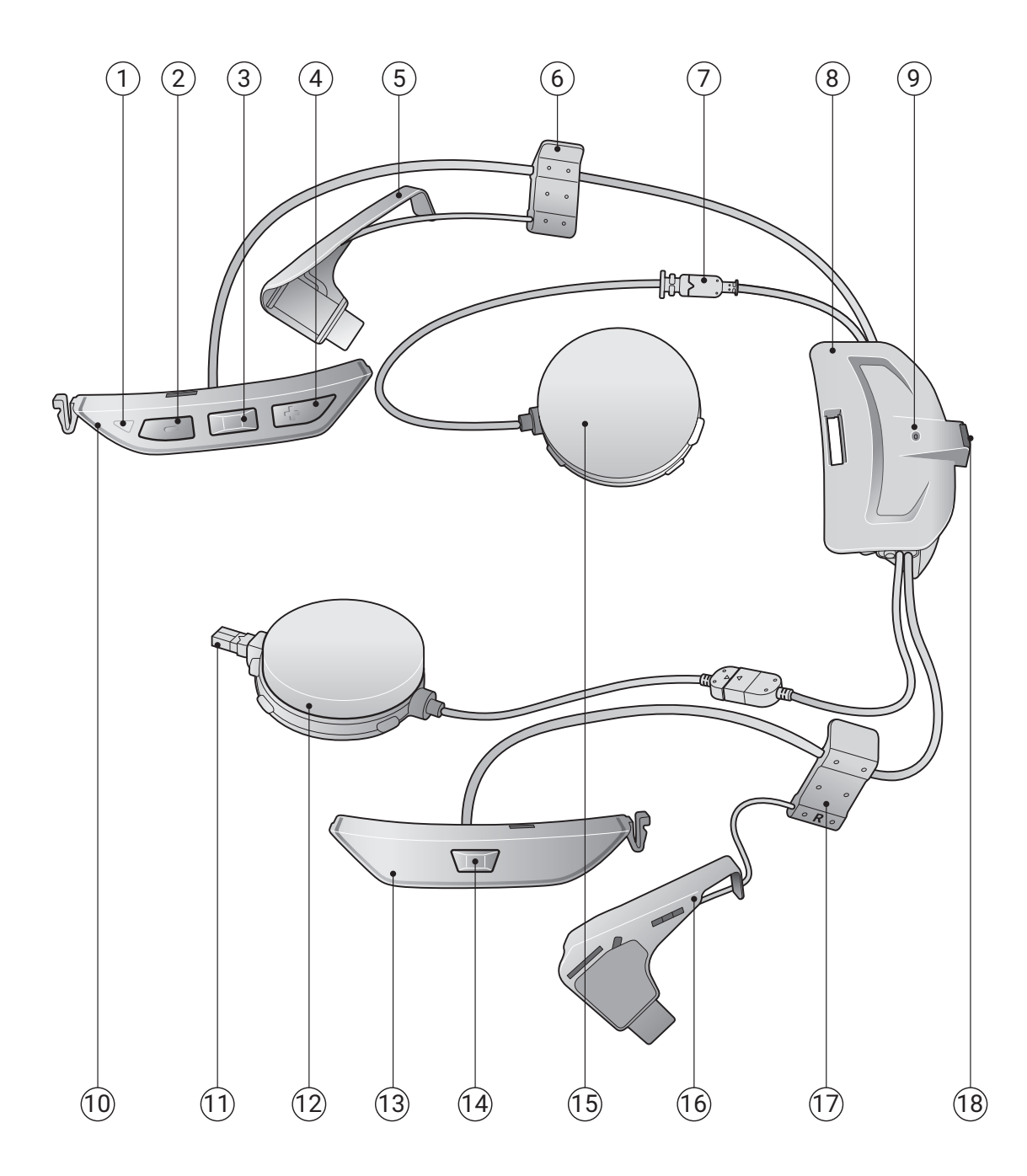

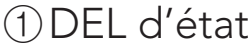

- Bouton (-)
- Bouton central
- Bouton (+)
- Antenne (G)
- 

Attache (G)

Connecteur pour haut-parleur

Module de la batterie

DEL de chargement

Module de boutons (G)

- Connecteur microphone
- Haut-parleur (D)
- Module de boutons (D)
- Bouton Mesh Intercom
- Haut-parleur (G)
- 

Antenne (D)

Attache (D)

Port de charge d'alimentation CC et de mise à niveau du micrologiciel

#### 1.3 Contenu du package

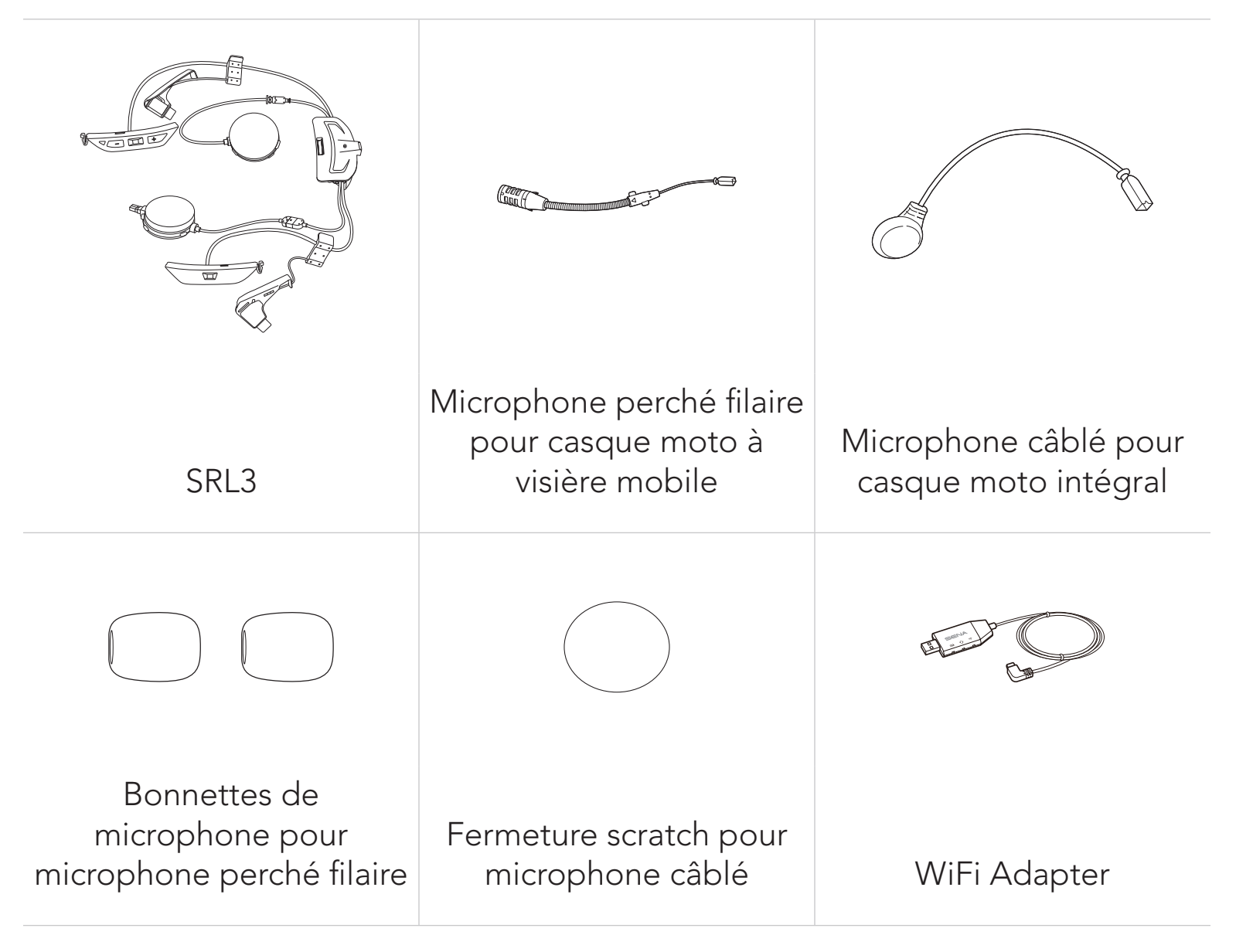

\* L'utilisation du contenu peut varier en fonction du type de casque.

- GT-Air 3, Neotec 3
- 2.1 Préparation du casque pour l'installation
- Casque et cache du module

### 2. INSTALLATION DU CASQUE AUDIO SUR VOTRE CASQUE MOTO

Les casques SHOEI suivants sont compatibles avec le SRL3.

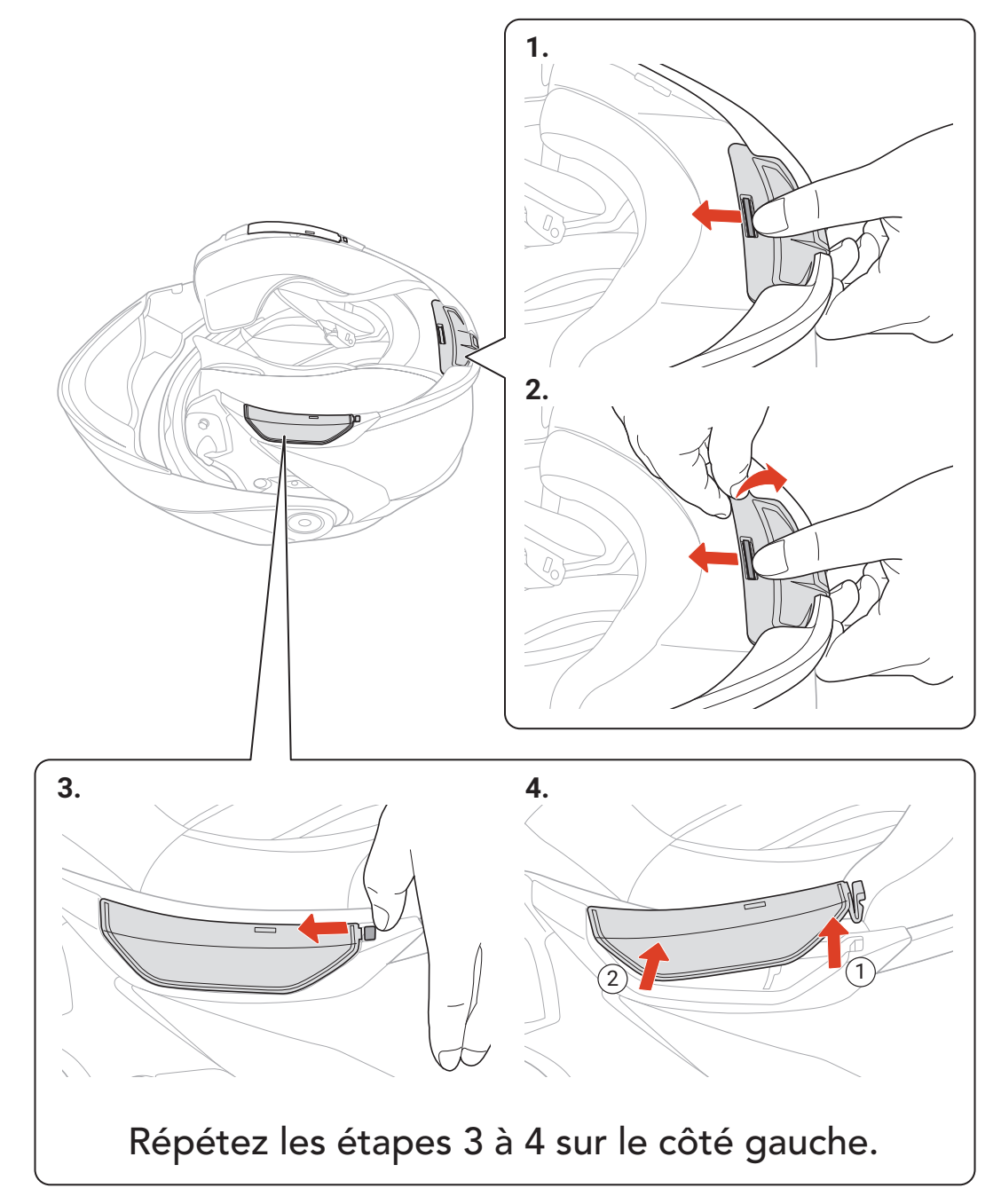

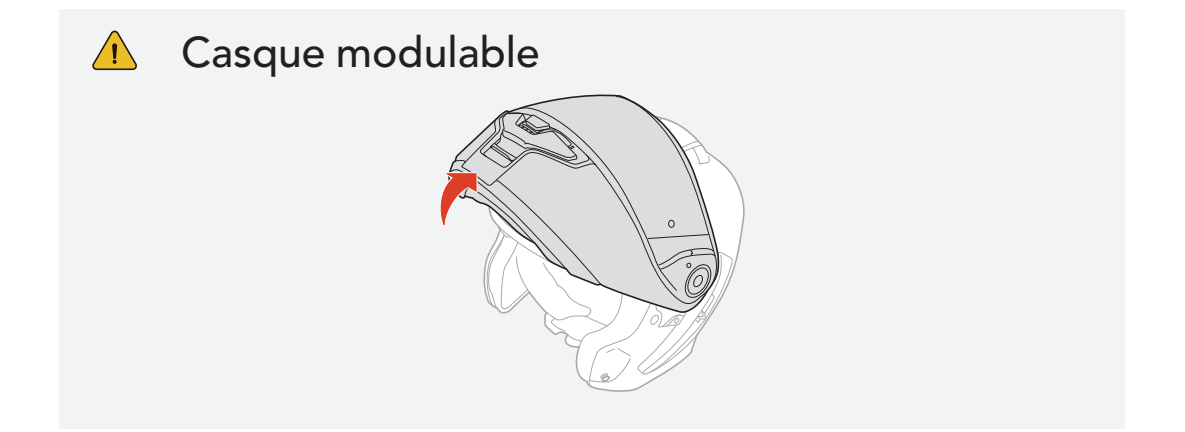

#### <span id="page-10-0"></span>Rembourrage interne

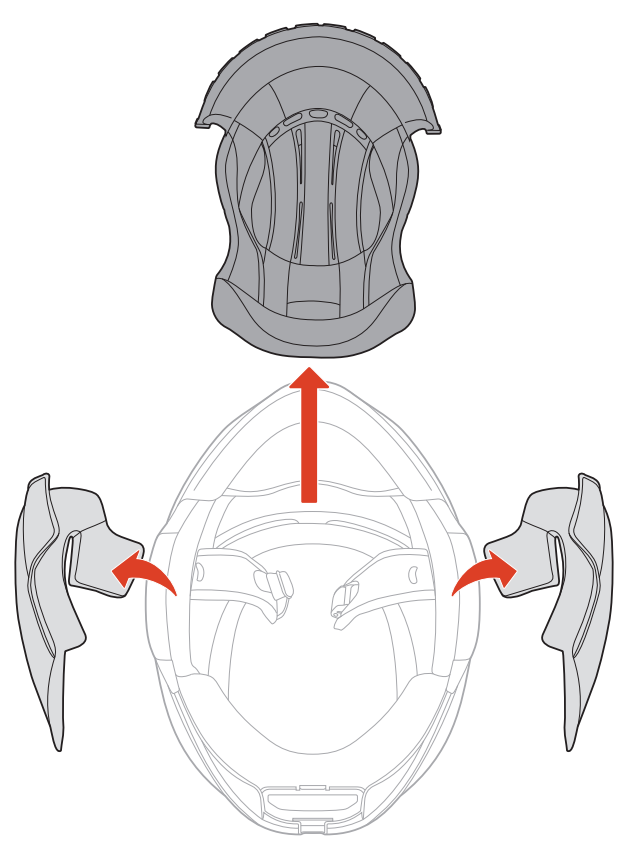

SRL3 Motorcycle Communication System for Shoei Comlink | 11

#### 2.1.1 Installation du casque audio

#### **Module de la batterie**

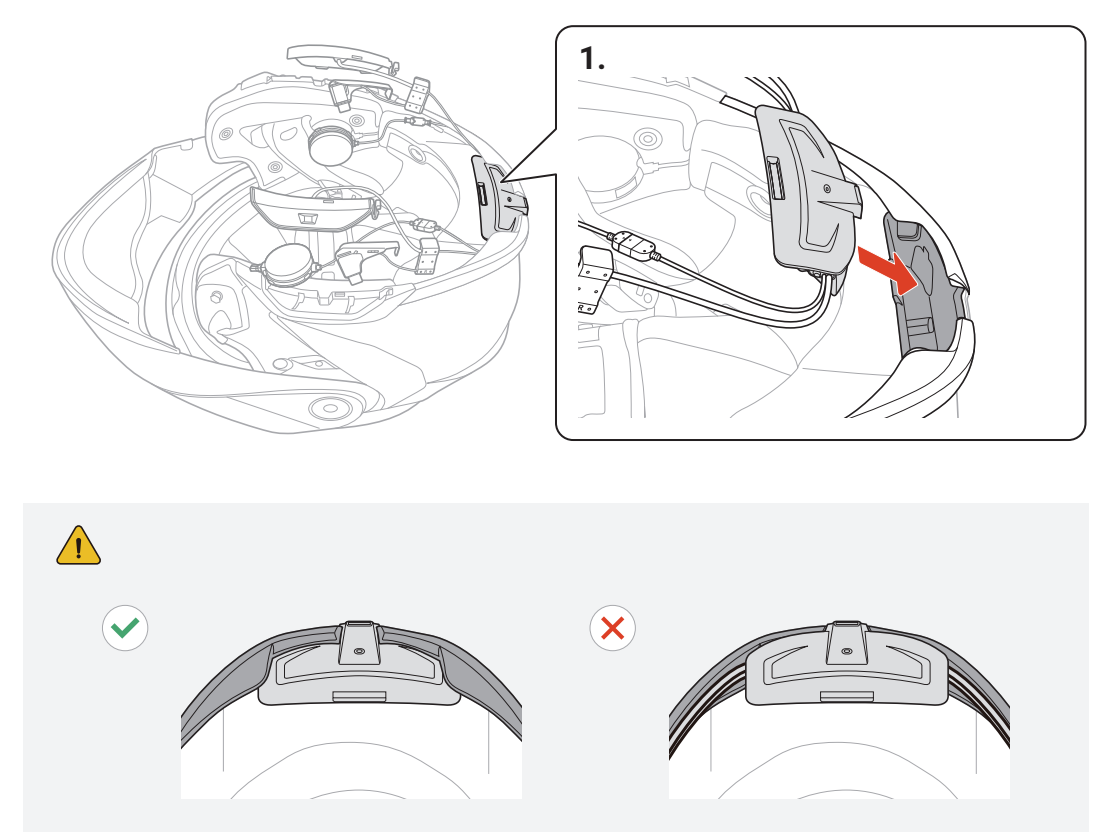

#### **Microphone perché filaire**

SRL3 Motorcycle Communication System for Shoei Comlink | 12

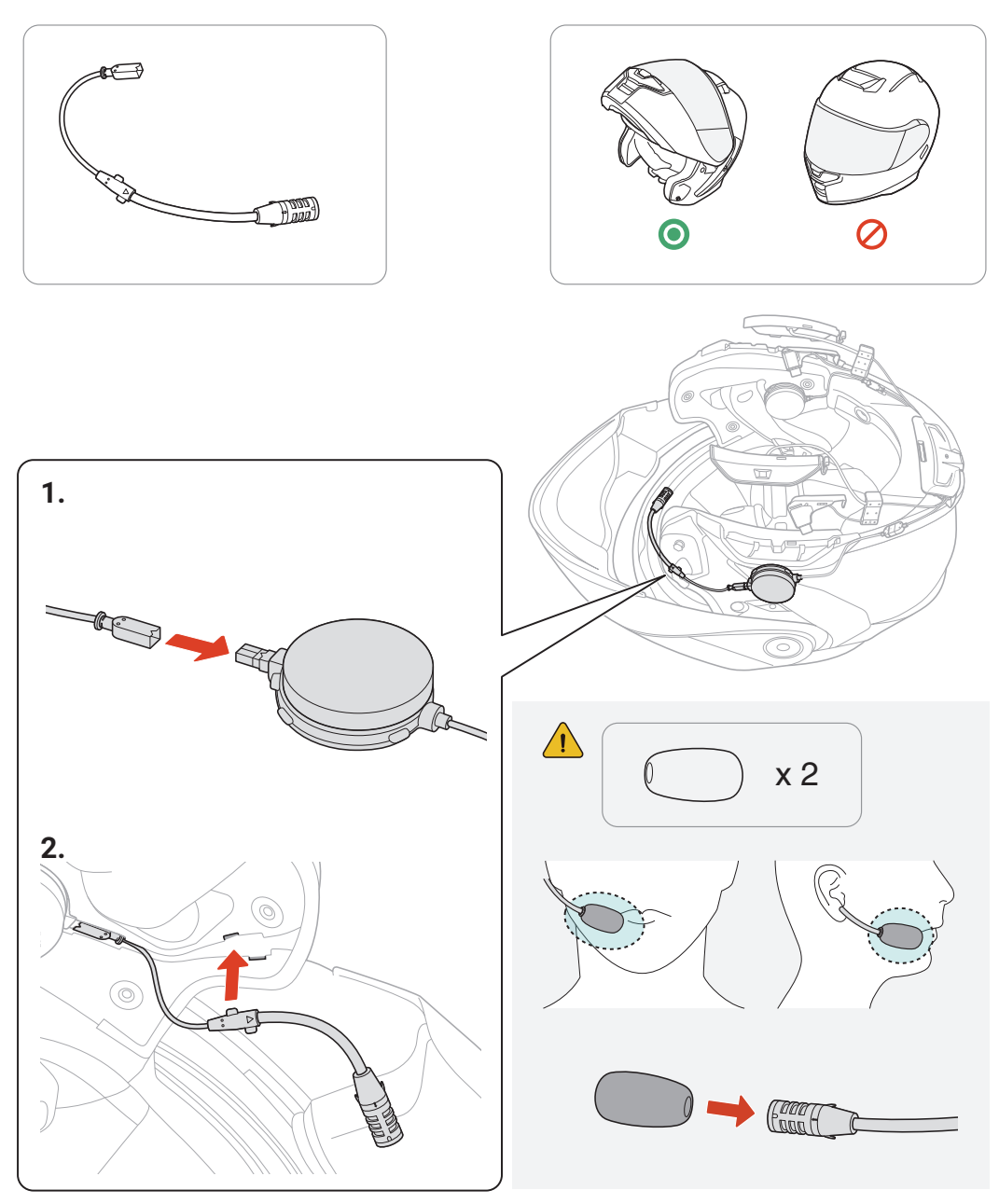

#### Microphone câblé

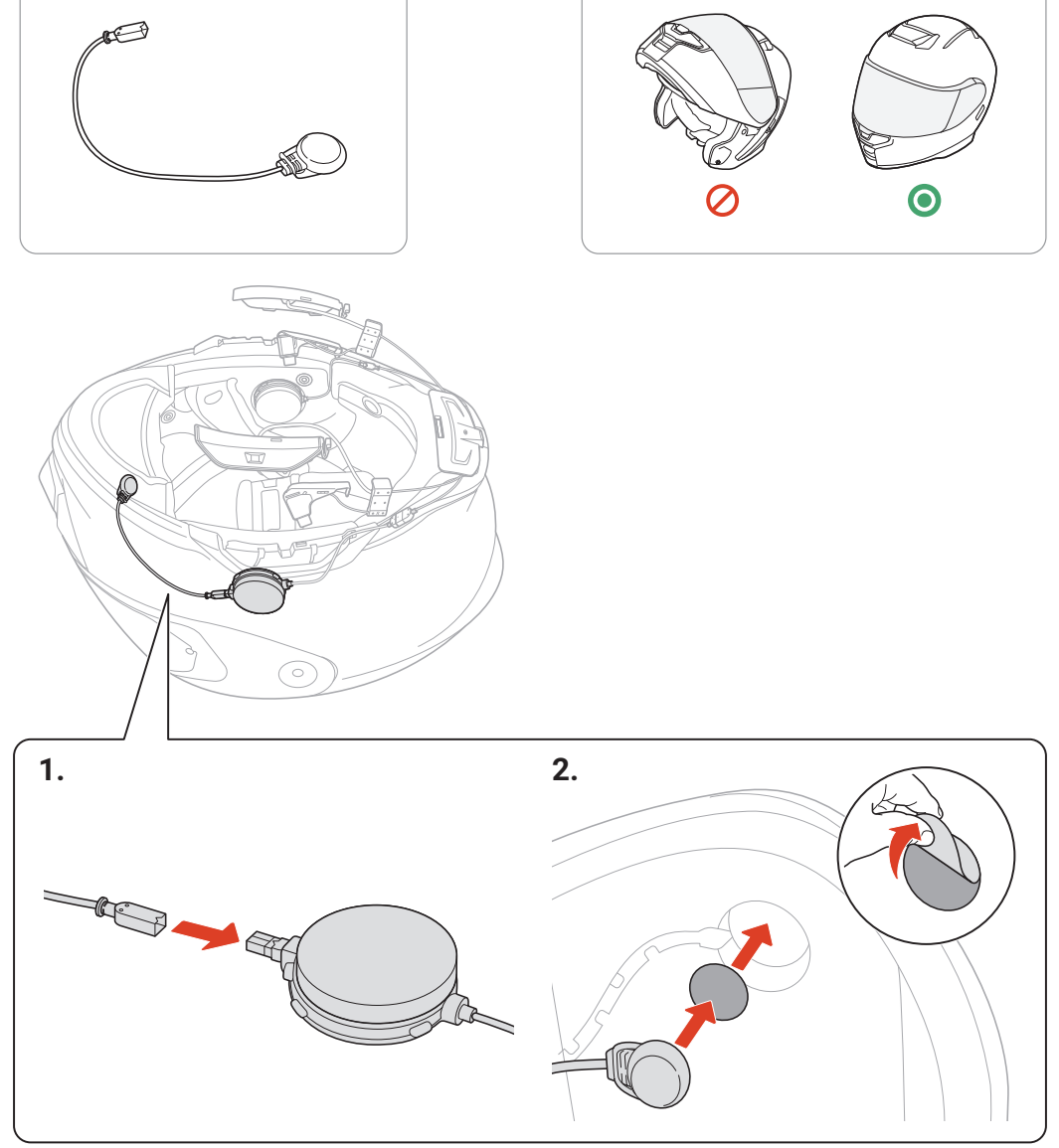

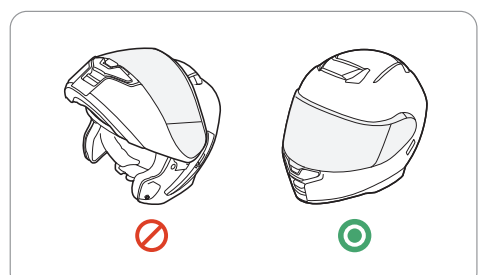

Haut-parleurs

SRL3 Motorcycle Communication System for Shoei Comlink | 13

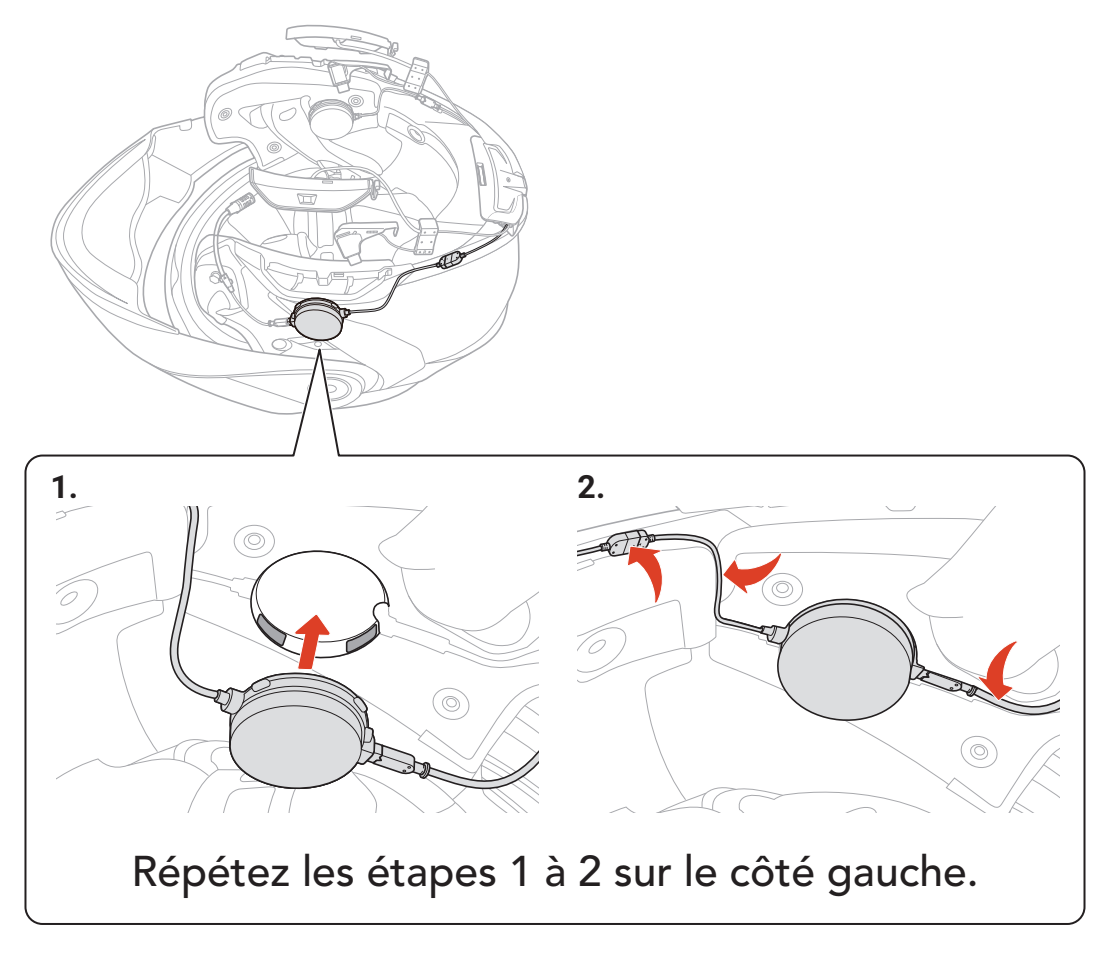

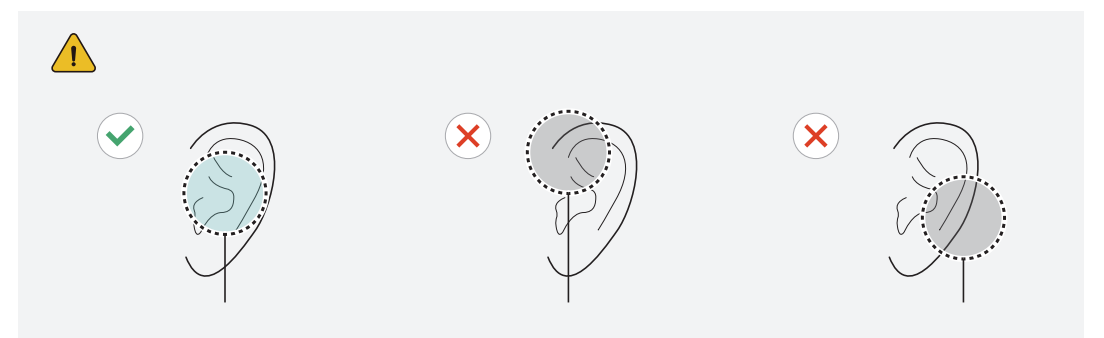

#### Antenne, attache et module de boutons

SRL3 Motorcycle Communication System for Shoei Comlink | 14

Répétez les étapes 1 à 4 sur le côté gauche.

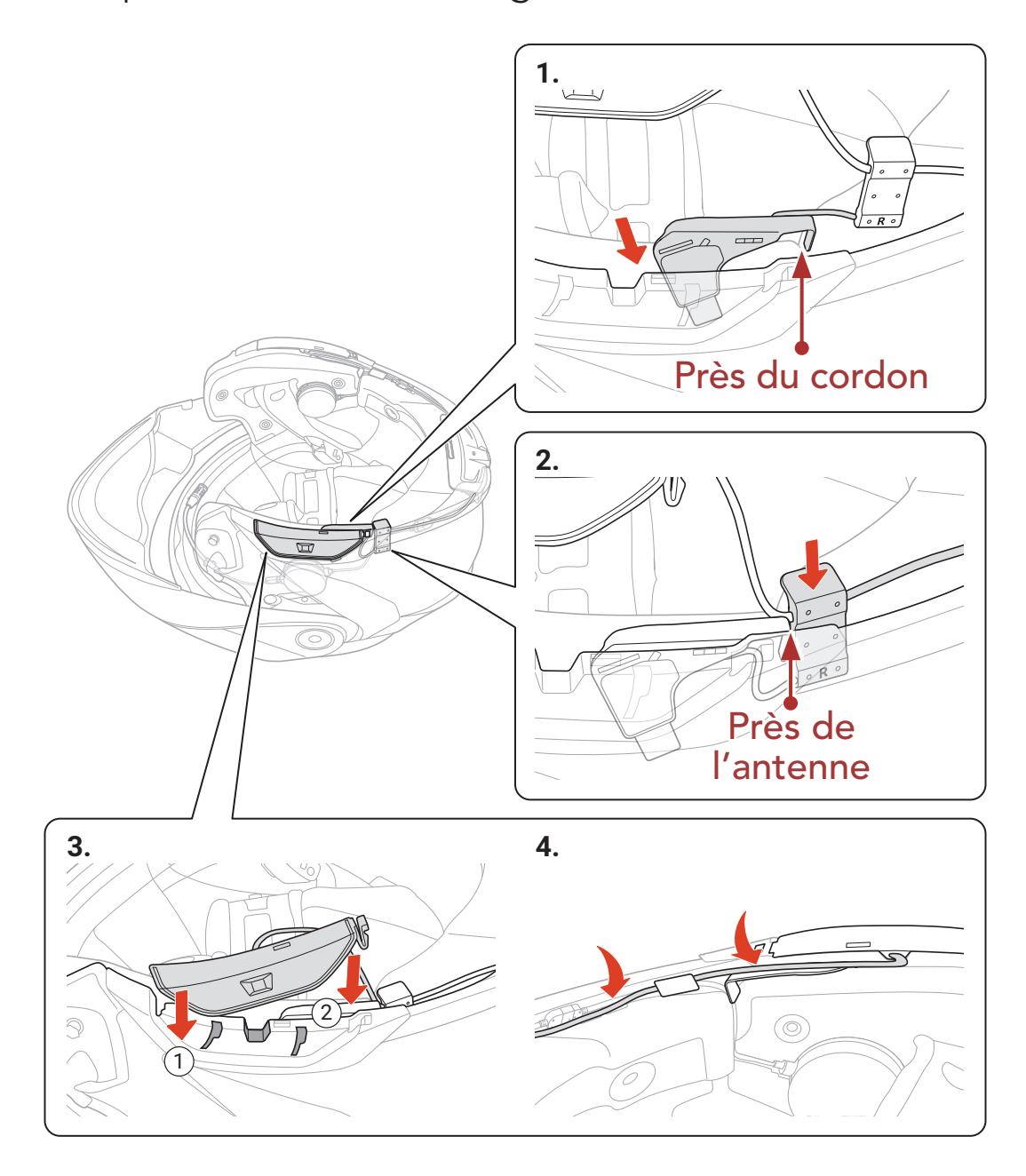

#### <span id="page-14-0"></span>2.1.2 Finition

## **1. 2.** 2 1 0 **3.** Ø Répétez les étapes 2 à 3 de l'autre côté.  $\sqrt{1}$ Casque modulable

#### **Casque et rembourrage interne**

# <span id="page-15-0"></span>3. MISE EN ROUTE

### 3.1 Logiciel Sena téléchargeable

#### 3.1.1 Application Sena Motorcycles

En couplant simplement votre téléphone avec votre casque audio, vous pouvez utiliser l'application Sena Motorcycles pour une installation et une utilisation plus rapides et plus simples.

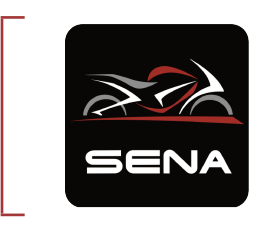

Sena Device Manager vous permet de mettre à niveau le micrologiciel et de configurer les paramètres directement sur votre PC.

#### Sena Motorcycles

- Paramètres de configuration de l'appareil
- Téléchargez l'application Sena Motorcycles sur Google Play Store ou App Store.

#### 3.1.2 Sena Device Manager

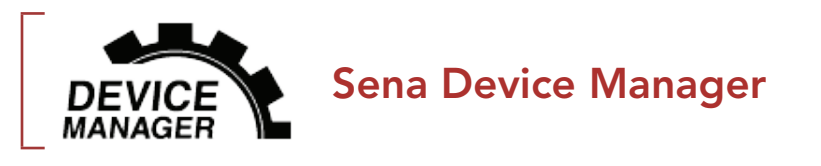

**• Téléchargez Sena Device Manager** sur le site **[sena.com](http://www.sena.com)**.

#### 3.2 Mise en charge

#### Mise en charge du casque audio

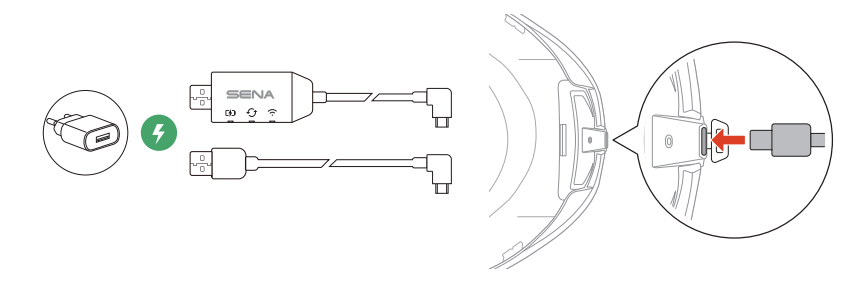

Vous pouvez recharger le casque audio en connectant le WiFi Adapter ou un câble d'alimentation et de données USB (USB-C).

Le câble d'alimentation et de données USB (USB-C) n'est pas fourni.

Le casque audio sera entièrement chargé en environ 2,5 heures. (Le temps de charge peut varier selon la méthode de chargement.)

#### <span id="page-16-0"></span>Remarque :

- Veillez à retirer le **SRL3** installé sur le casque pendant la mise en charge. Le casque audio s'éteint automatiquement pendant la mise en charge.
- Un chargeur USB tiers peut être utilisé avec les produits Sena à condition d'être aux normes FCC, CE ou IC ou d'être agréés par d'autres organismes locaux.
- L'utilisation d'un chargeur non agréé peut entraîner un incendie, une explosion, une fuite et d'autres risques et peut également réduire la durée de vie ou les performances de la batterie.

#### 3.3 Légende

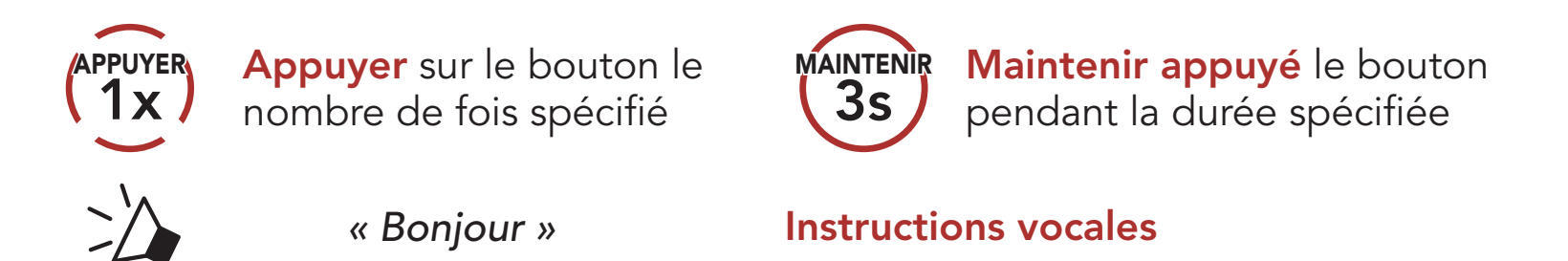

#### 3.4 Mise sous tension et hors tension

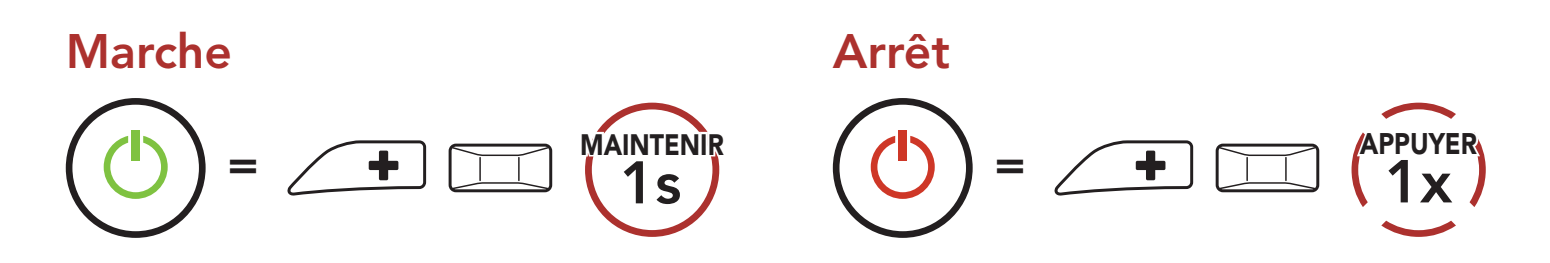

#### 3.5 Vérification du niveau de charge de la batterie

Les instructions servent à la mise en marche du casque audio.

#### Marche

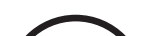

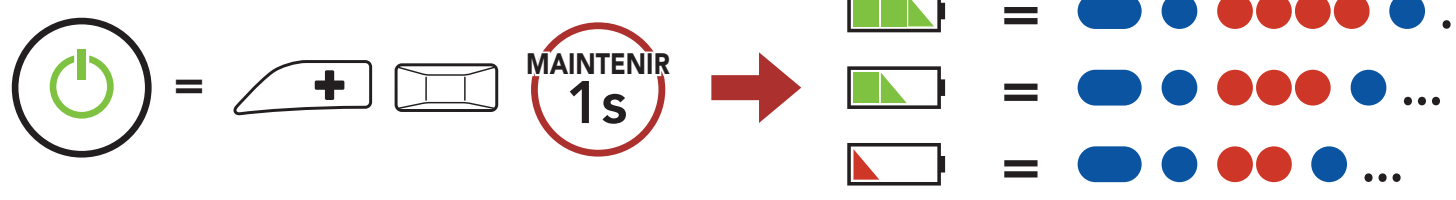

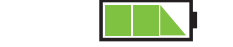

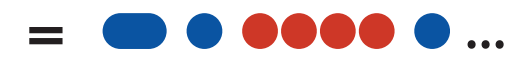

Remarque : lorsque la batterie est faible pendant l'utilisation, vous entendez une instruction vocale indiquant « Batterie faible ».

### <span id="page-17-0"></span>3.6 Réglage du volume

Vous pouvez facilement augmenter ou baisser le volume en appuyant sur le bouton (+) ou le bouton (-). Le volume est fixé et maintenu individuellement à différents niveaux pour chaque source audio (par exemple, téléphone, intercom) même après redémarrage du casque audio.

#### Volume haut

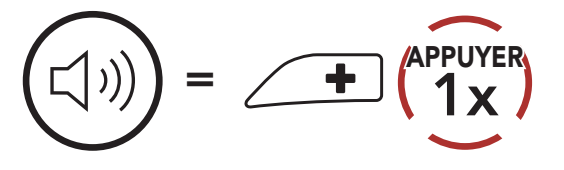

Volume bas

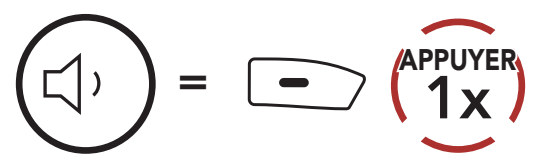

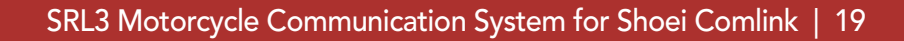

### <span id="page-18-0"></span>4. COUPLAGE DU CASQUE AUDIO AVEC D'AUTRES APPAREILS BLUETOOTH

Lorsque vous utilisez le casque audio avec d'autres appareils Bluetooth pour la première fois, ils auront besoin d'être « couplés ». Ceci leur permettra de se reconnaître et de communiquer entre eux lorsqu'ils sont à portée l'un de l'autre.

Le casque audio peut être couplé avec de multiples appareils Bluetooth comme un téléphone mobile ou un GPS via les fonctions Couplage du téléphone mobile, Couplage d'un second téléphone mobile et Couplage GPS. Le casque peut également être couplé avec jusqu'à trois autres casques audio Sena.

Couplage avec trois casques audio Sena maximum

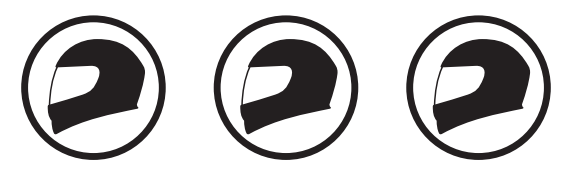

Couplage également avec :

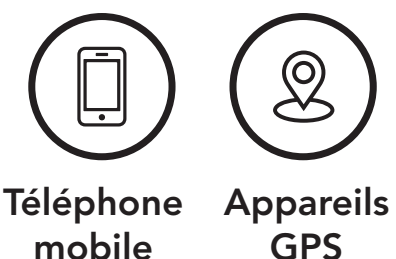

### 4.1 Couplage téléphone

Il existe trois façons de coupler le téléphone :

#### 4.1.1 Couplage initial du SRL3

Le casque audio passe automatiquement en mode couplage téléphone lorsque vous allumez initialement le casque audio ou dans les situations suivantes :

- Redémarrage après exécution de la fonction Réinitialisation ; ou
- Redémarrage après exécution de la fonction Annulation couplages.

<span id="page-19-0"></span>1. Maintenez le **bouton central** et le **bouton (+)** appuyés pendant 1 seconde.

2. Sélectionnez SRL3 dans la liste des appareils Bluetooth détectés. Si votre téléphone vous demande un code PIN, saisissez 0000.

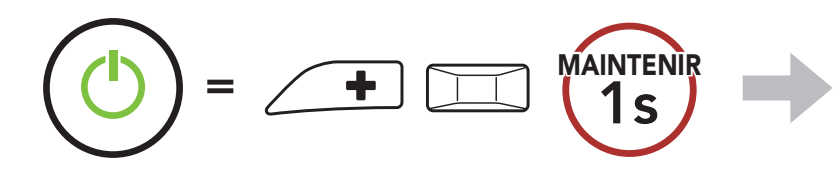

*« Couplage téléphone »*

- Le mode de couplage téléphone dure 3 minutes.
- Pour annuler le couplage téléphone, appuyez sur le **bouton** central.

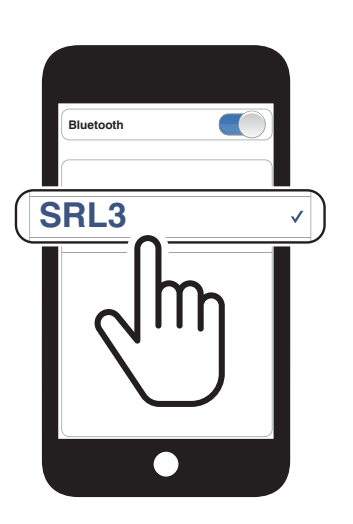

Clignotement  $\bullet$ 

1. Alors que le casque audio est éteint, maintenez le **bouton central** et le **bouton (+)** appuyés jusqu'à ce que la DEL se mette à clignoter en passant du rouge au bleu et que vous entendiez l'instruction vocale « Couplage téléphone ».

#### Remarque :

#### 4.1.2 Couplage lorsque le SRL3 est éteint

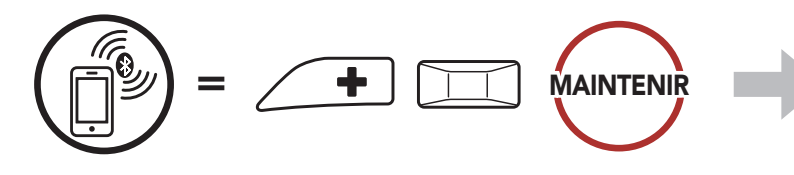

*« Couplage téléphone »*

Clignotement<sup>(</sup>

#### code PIN, saisissez 0000.

2. Sélectionnez SRL3 dans la liste des appareils Bluetooth détectés. Si votre téléphone vous demande un

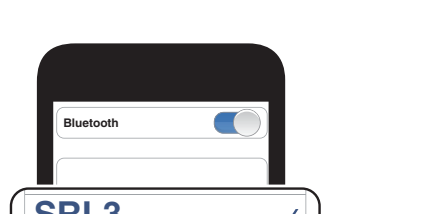

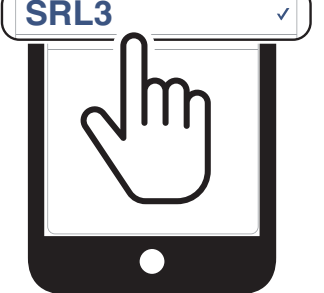

#### <span id="page-20-0"></span>4.1.3 Couplage lorsque le SRL3 est allumé

1. Lorsque le casque audio est allumé, maintenez le **bouton central** appuyé pendant 10 secondes.

3. Sélectionnez SRL3 dans la liste des appareils Bluetooth détectés. Si votre téléphone vous demande un code PIN, saisissez 0000.

- 4.2 Couplage d'un second téléphone mobile
- 1. Maintenez le bouton central appuyé pendant 10 secondes.

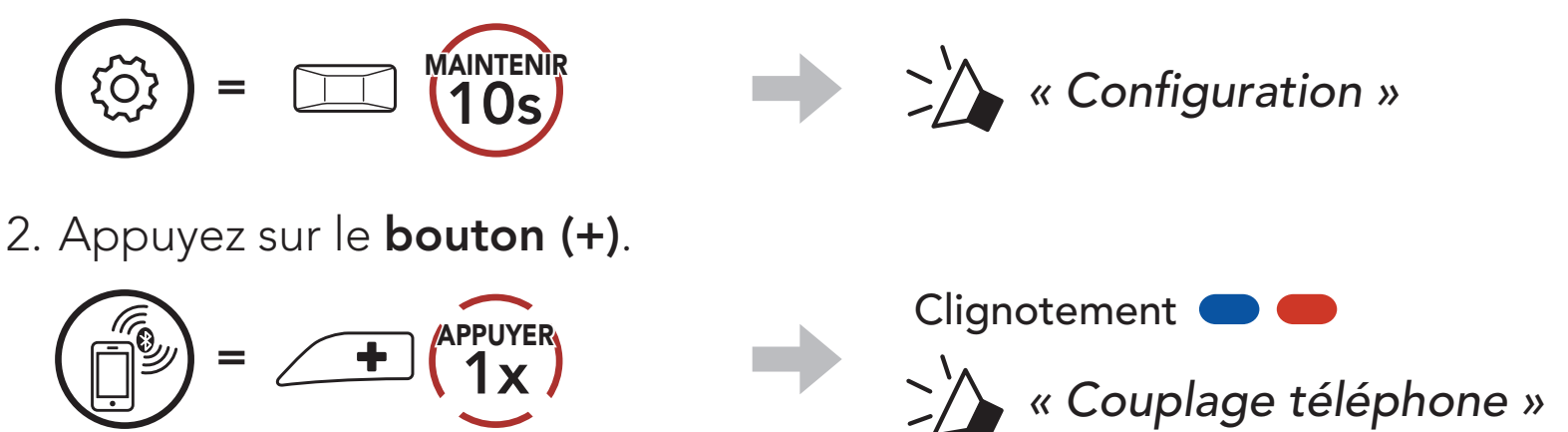

3. Sélectionnez SRL3 dans la liste des appareils Bluetooth détectés. Si votre appareil Bluetooth demande un code PIN, entrez 0000.

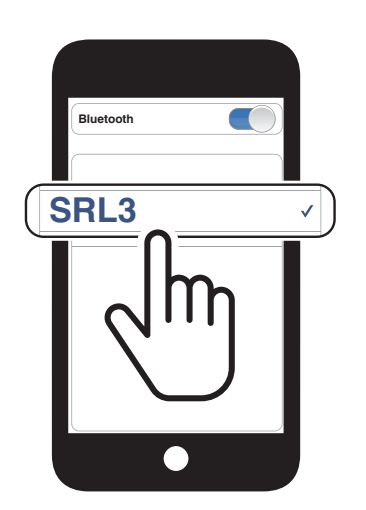

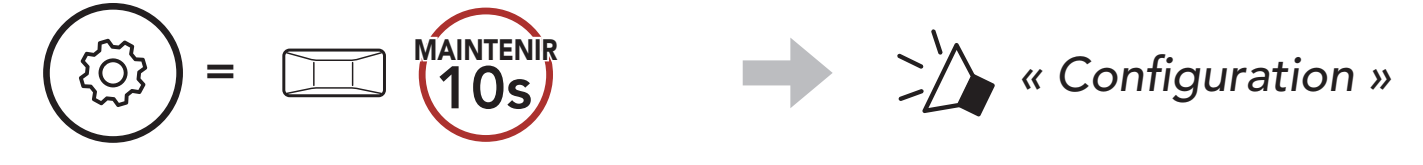

2. Appuyez deux fois sur le **bouton (+)**.

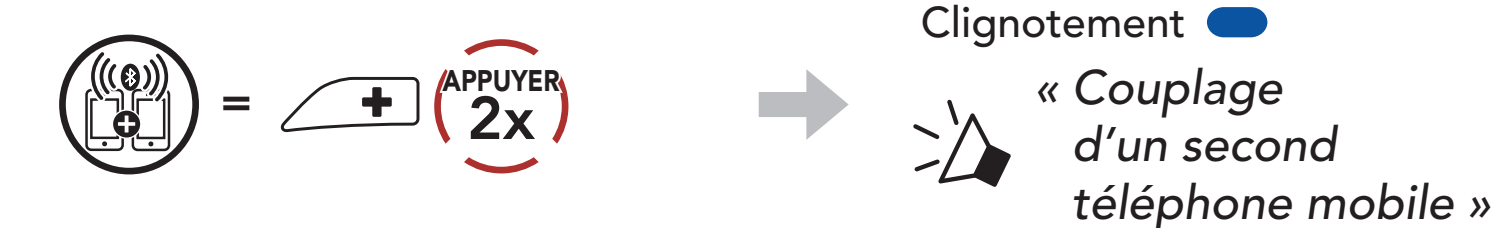

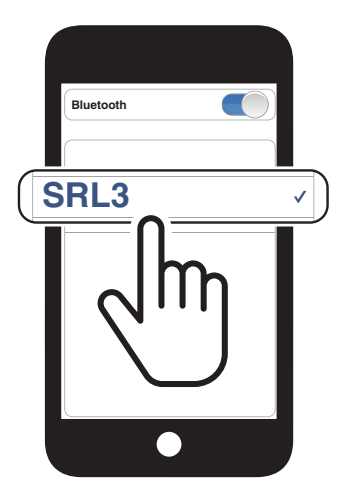

#### <span id="page-21-0"></span>4.3 Couplage sélectif avancé : mains libres ou stéréo A2DP

Le couplage du téléphone permet au casque audio d'établir deux profils Bluetooth : Mains libres ou Stéréo A2DP. Le Couplage sélectif avancé permet au casque audio de séparer les profils pour permettre la connexion de deux appareils.

3. Sélectionnez SRL3 dans la liste des appareils Bluetooth détectés. Si votre téléphone vous demande un code PIN, saisissez 0000.

Clignotement<sup>(</sup>

#### 4.3.1 Couplage sélectif téléphone - Profil mains libres

1. Maintenez le **bouton central** appuyé pendant 10 secondes.

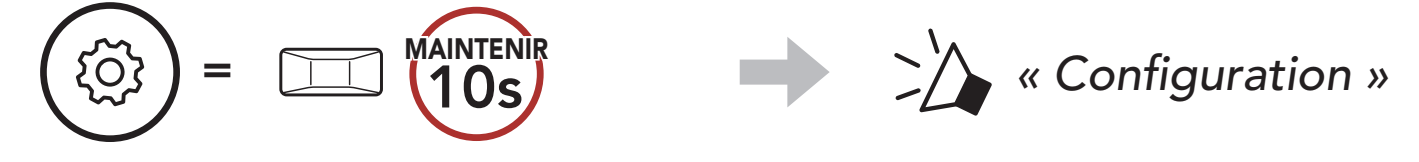

2. Appuyez sur le bouton (+) 3 fois.

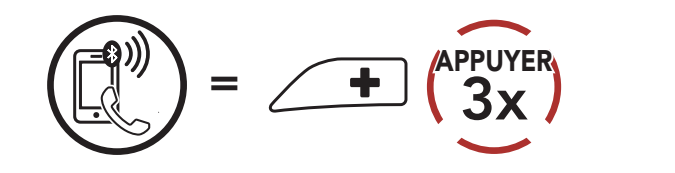

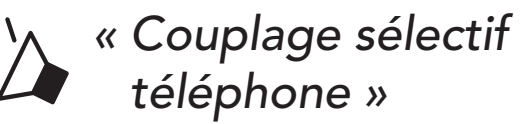

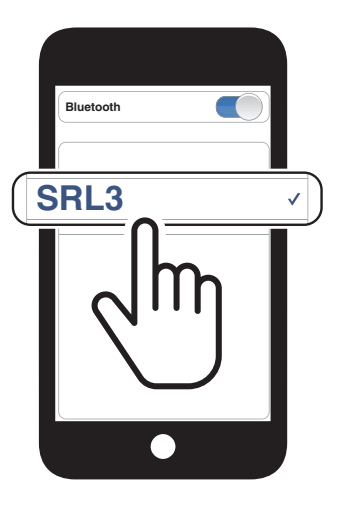

#### 4.3.2 Couplage média - Profil A2DP

1. Maintenez le bouton central appuyé pendant 10 secondes.

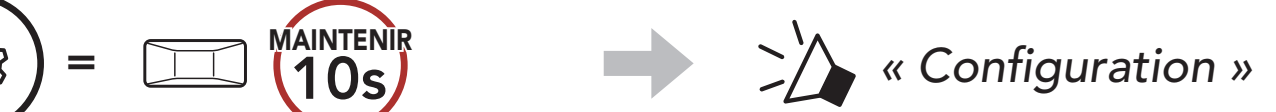

2. Appuyez sur le **bouton (+) 4 fois**.

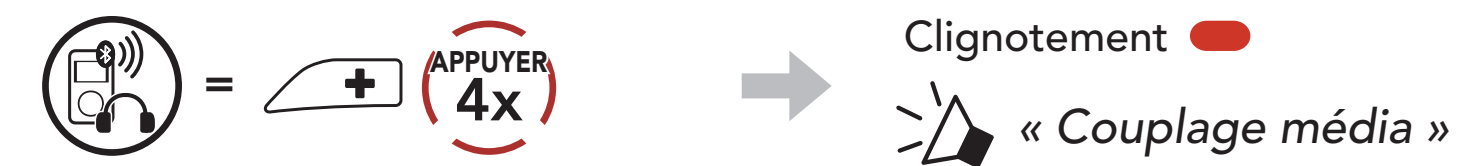

3. Sélectionnez SRL3 dans la liste des appareils détectés. Si votre appareil Bluetooth demande un code PIN, entrez 0000.

- <span id="page-22-0"></span>4 Couplage du casque audio avec d'autres appareils Bluetooth
- 3. Sélectionnez SRL3 dans la liste des appareils Bluetooth détectés. Si votre téléphone vous demande un code PIN, saisissez 0000.

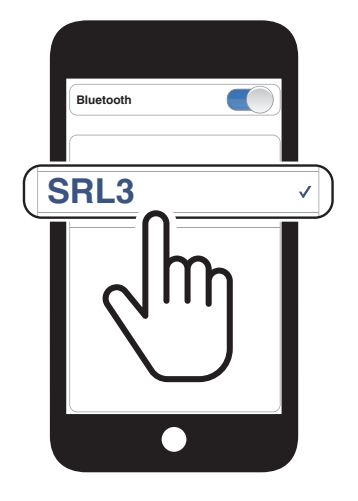

#### 4.4 Couplage GPS

1. Maintenez le bouton central appuyé pendant 10 secondes.

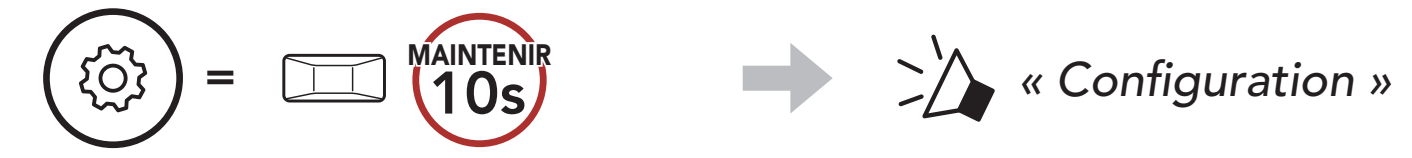

2. Appuyez sur le **bouton (+) 5 fois**.

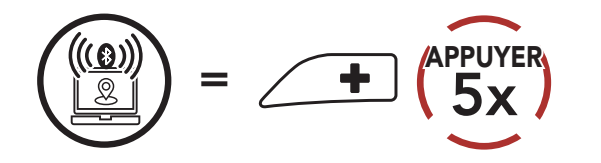

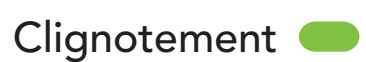

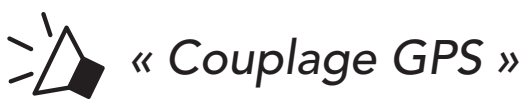

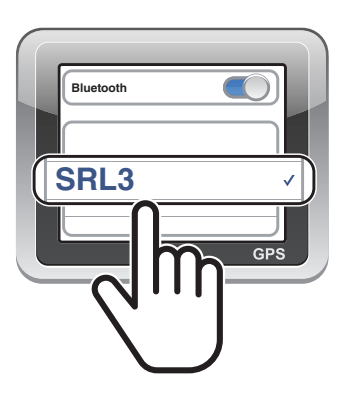

# <span id="page-23-0"></span>5. UTILISATION DU TÉLÉPHONE MOBILE

### 5.1 Passer et répondre à des appels

Le SRL3 prend en charge l'accès à Siri et Assistant Google directement.

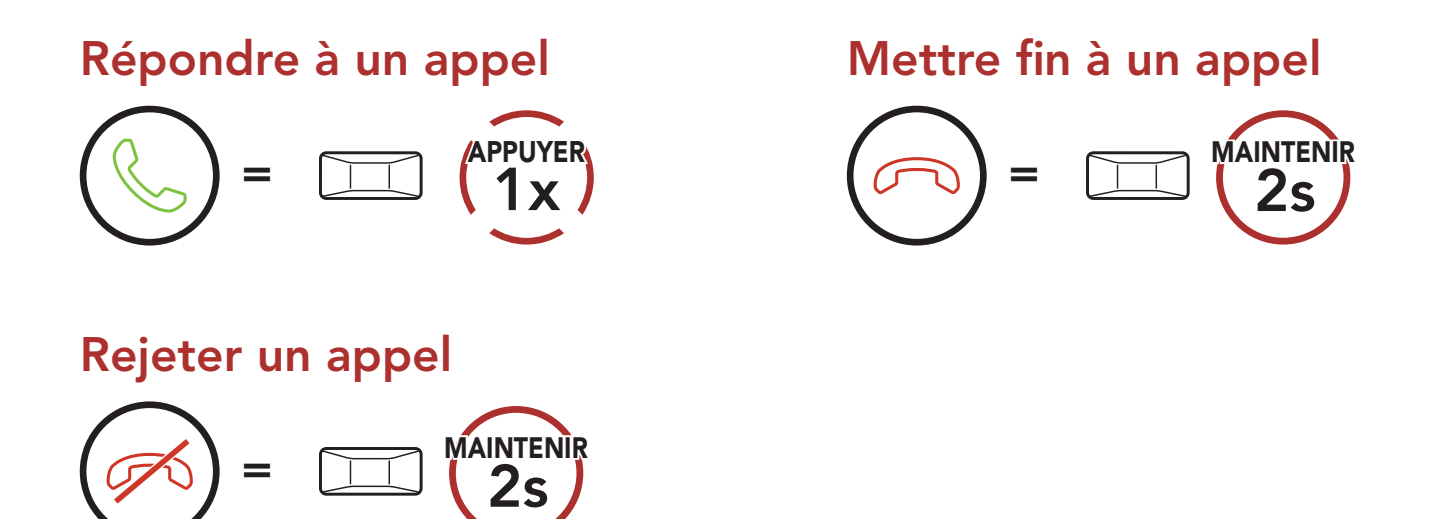

#### 5.2 Siri et Assistant Google

Vous pouvez activer Siri ou Assistant Google à l'aide d'une commande vocale via le microphone du SRL3 à l'aide d'un mot de réveil. Il s'agit d'un mot ou d'un groupe de mots tels que « Hey Siri » ou « Hey Google ».

Les présélections d'appel rapide peuvent être assignées via l'application Sena Motorcycles.

Activer Siri ou Assistant Google selon l'application installée sur votre smartphone

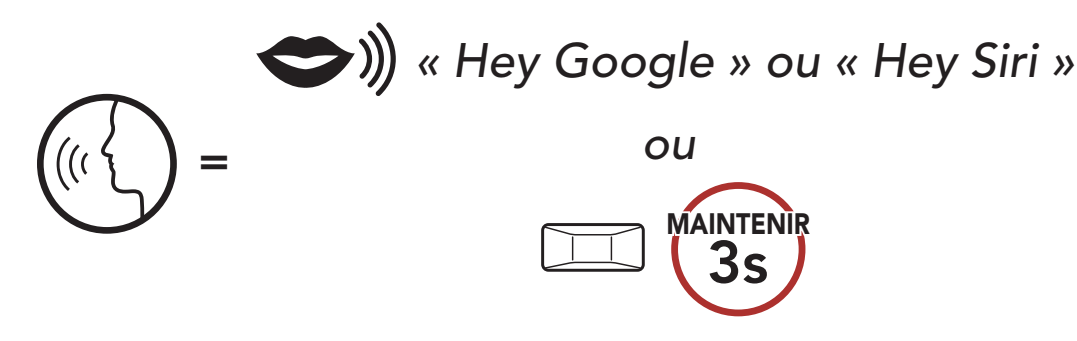

#### 5.3 Appel rapide

#### 5.3.1 Affecter des présélections d'appel rapide

<span id="page-24-0"></span>5 UTILISATION DU TÉLÉPHONE MOBILE

SRL3 Motorcycle Communication System for Shoei Comlink | 25

#### 5.3.2 Utiliser des présélections d'appel rapide

1. Accédez au menu Appel Rapide.

2. Naviguer vers l'avant ou vers l'arrière dans les Présélections d'appel rapide.

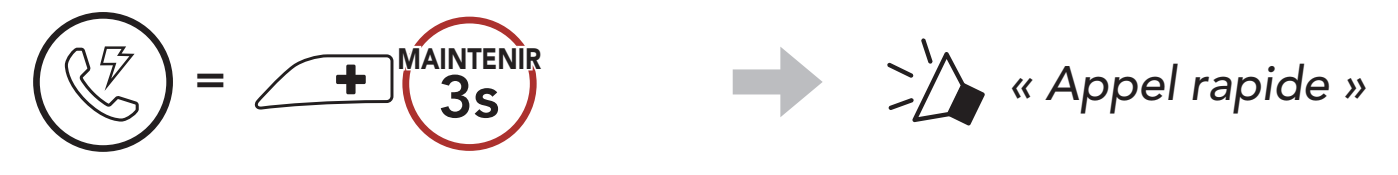

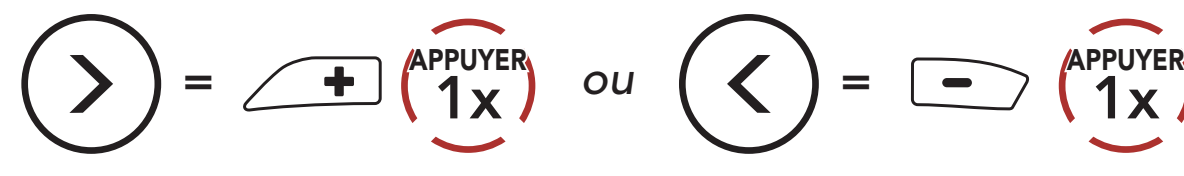

(1) Dernier numéro

(2) Appel rapide 1

- (3) Appel rapide 2
- (4) Appel rapide 3
- (5) Annuler
- 3. Appeler une de vos Présélections d'appel rapide.

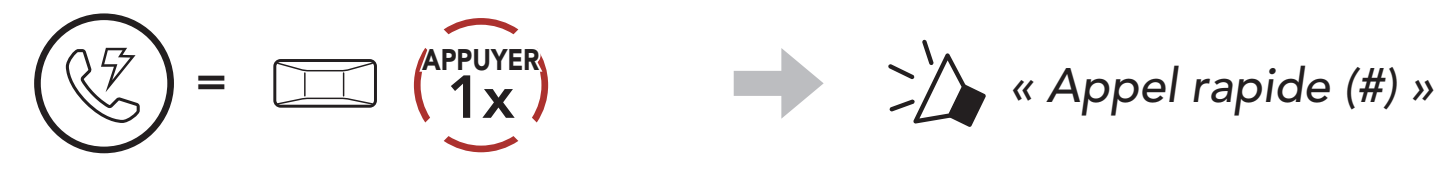

4. Recomposer le dernier numéro appelé.

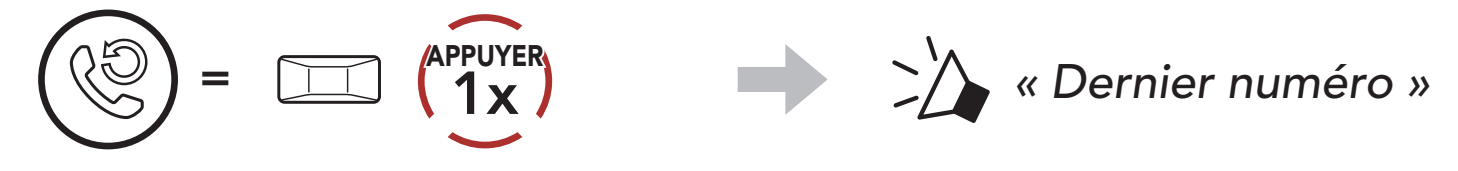

# <span id="page-25-0"></span>6. MUSIQUE EN STÉRÉO

#### 6.1 Musique en stéréo Bluetooth

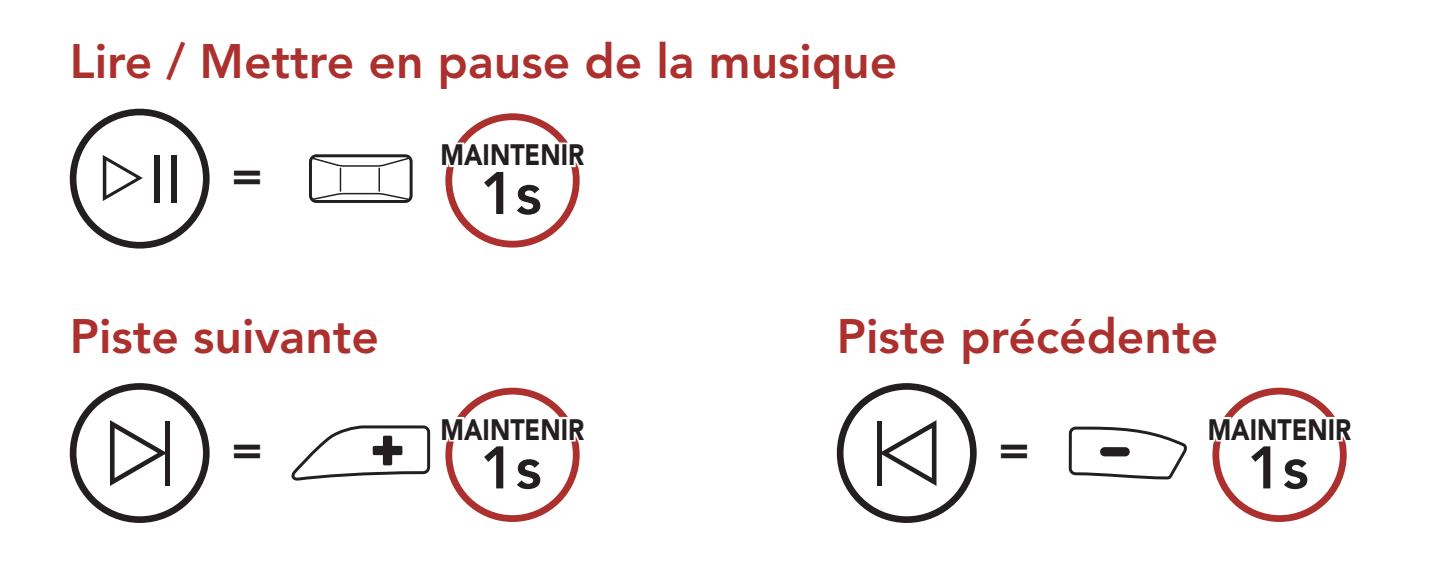

#### 6.2 Partage de musique

Vous pouvez partager de la musique avec un interlocuteur à l'aide d'un lecteur de musique en stéréo Bluetooth lors d'une conversation par intercom bidirectionnelle et un participant d'un Mesh Intercom. Si vous commencez à partager de la musique alors que l'intercom Bluetooth et le Mesh Intercom fonctionnent simultanément, le partage de musique au cours de l'intercom Bluetooth est prioritaire par rapport au partage de musique au cours d'un Mesh Intercom.

#### Remarque :

- Votre interlocuteur intercom et vous pouvez contrôler la lecture de musique à distance afin de passer à la piste suivante ou précédente.
- Le Partage de musique est mis en pause si vous utilisez votre téléphone mobile ou écoutez des instructions GPS.
- Le partage de musique s'arrête si le casque audio commence une conférence intercom multidirectionnelle.

<span id="page-26-0"></span>6 MUSIQUE EN STÉRÉO

SRL3 Motorcycle Communication System for Shoei Comlink | 27

#### 6.2.1 Partage de musique par intercom Bluetooth

Vous pouvez partager de la musique avec un interlocuteur d'une conversation par intercom bidirectionnelle.

#### Démarrer / Interrompre le partage de musique

1. Le Créateur enverra un message de requête aux participants connectés pendant un Mesh Intercom.

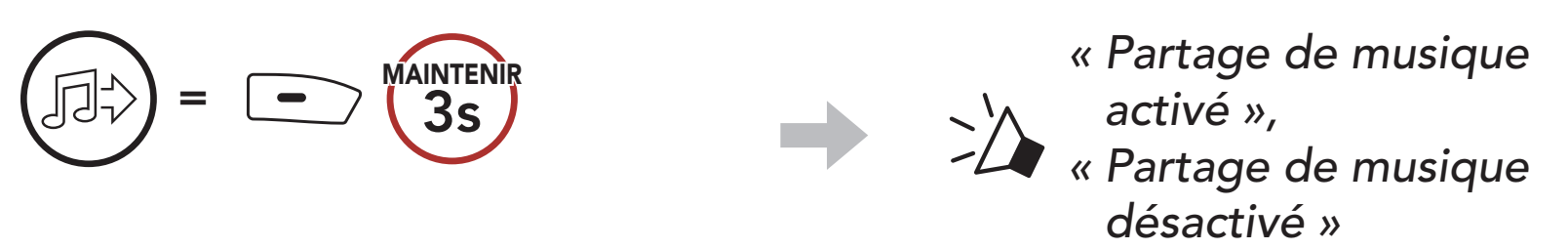

#### 6.2.2 Partage de musique Mesh Intercom

2. Le Créateur partage la musique avec le premier participant qui accepte la requête.

Vous pouvez commencer à partager de la musique avec un participant d'un Mesh Intercom.

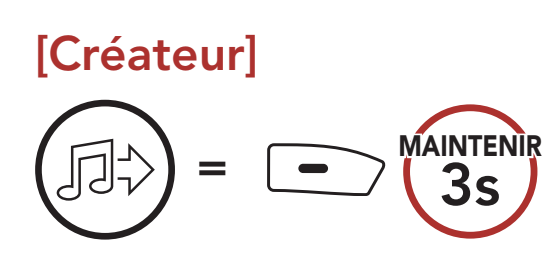

#### [Créateur]

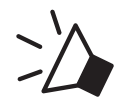

*« Partage de musique activé »*

#### [Participants]

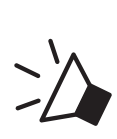

*« Acceptez-vous de partager votre musique ? »*

#### [Participant] Accepte

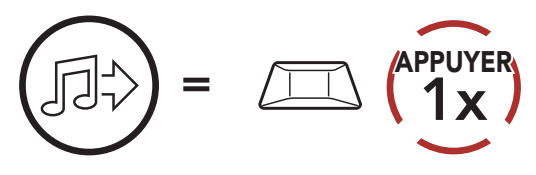

#### [Participant] Refuse

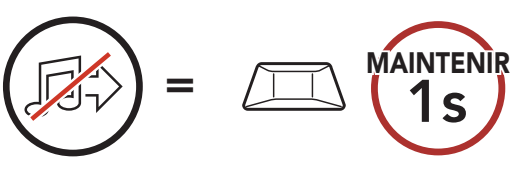

# <span id="page-27-0"></span>7. MESH INTERCOM

### 7.1 Qu'est-ce qu'un Mesh Intercom ?

Mesh Intercom™ est un système de communication dynamique créé par Sena pour communiquer instantanément et sans effort d'une moto à une autre sans regroupement préalable. Mesh Intercom permet aux motards de se connecter et de communiquer instantanément avec des utilisateurs à proximité, sans qu'il soit nécessaire de coupler les casques audio entre eux.

La distance opérationnelle entre chaque **SRL3** en **Mesh Intercom** peut atteindre 2 km (1,2 miles) en terrain dégagé. En terrain dégagé, le Mesh peut aller jusqu'à 8 km (5 miles) entre au minimum six utilisateurs.

Les utilisateurs peuvent communiquer en deux modes :

- Open Mesh™ pour les conversations par intercom en groupe ouvert.
- Group Mesh™ pour les conversations par intercom en groupe privé.

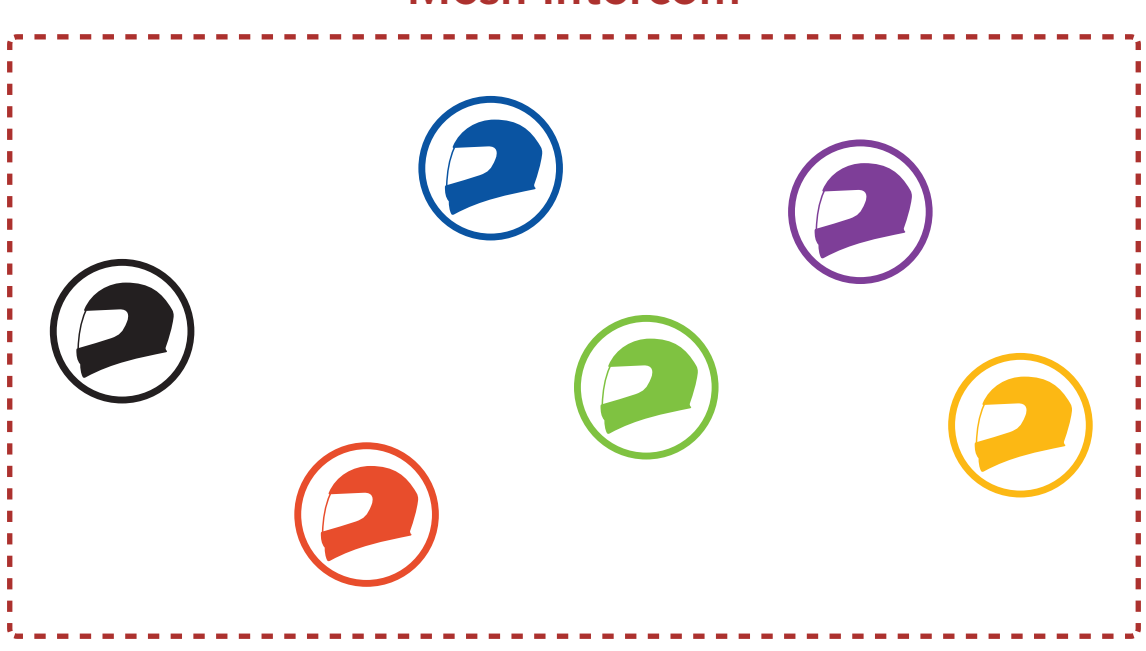

#### Mesh Intercom

#### <span id="page-28-0"></span>7.1.1 Open Mesh

**Open Mesh** est une fonction par intercom en groupe ouvert. Les utilisateurs peuvent communiquer librement entre eux sur le même canal **Open Mesh** et sélectionner le canal  $(1 - 9)$  à utiliser sur le casque audio.

Il peut se connecter à un nombre quasi illimité d'utilisateurs sur chaque canal.

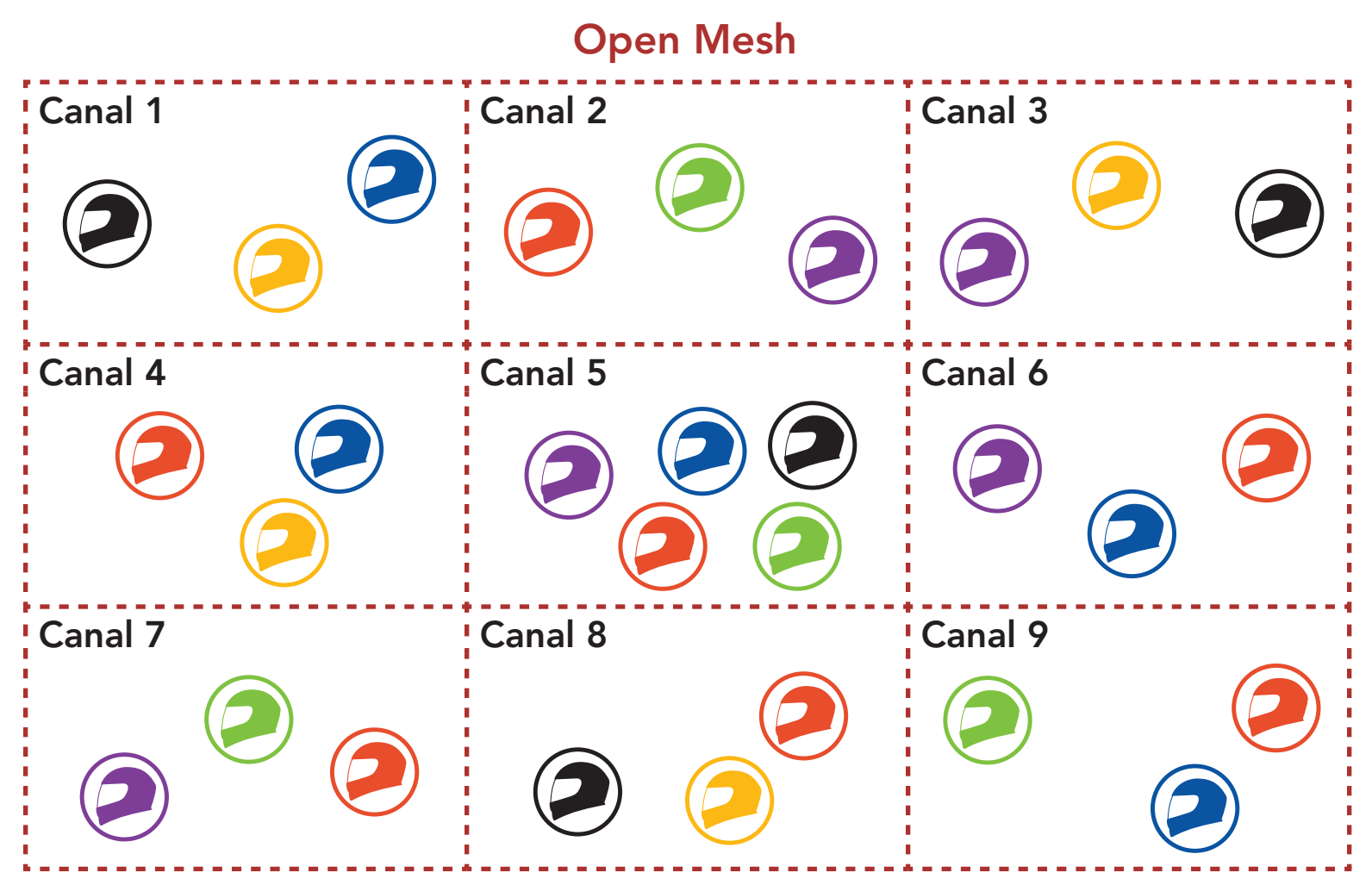

#### 7.1.2 Group Mesh

Pour des conversations par intercom fermées utilisant Mesh Intercom, un Group Mesh doit être créé par les utilisateurs. Lorsque des utilisateurs créent groupe privé en Group Mesh par Groupe Mesh, le casque audio bascule automatiquement de Open Mesh à Group Mesh. Jusqu'à 24 utilisateurs peuvent se connecter au même groupe privé.

Un Group Mesh est une fonction Intercom en groupe fermé qui permet aux utilisateurs de quitter, joindre ou rejoindre une conversation par intercom groupée sans coupler les casques audio. Les utilisateurs peuvent communiquer librement entre eux dans le même groupe privé en Group Mesh.

Group Mesh

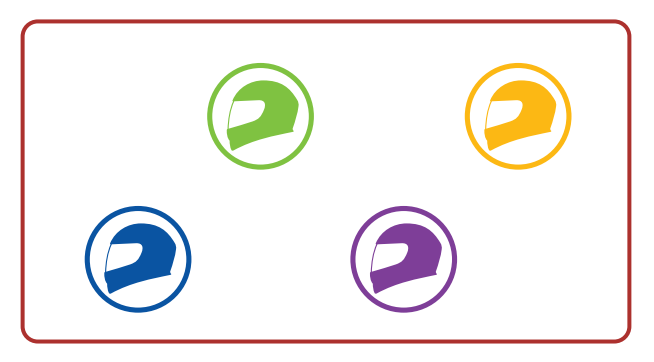

### <span id="page-29-0"></span>7.2 Démarrer le Mesh Intercom

Lorsque le Mesh Intercom est activé, le SRL3 se connecte automatiquement aux utilisateurs **SRL3** à proximité et leur permet de discuter entre eux.

#### Mesh Intercom activé

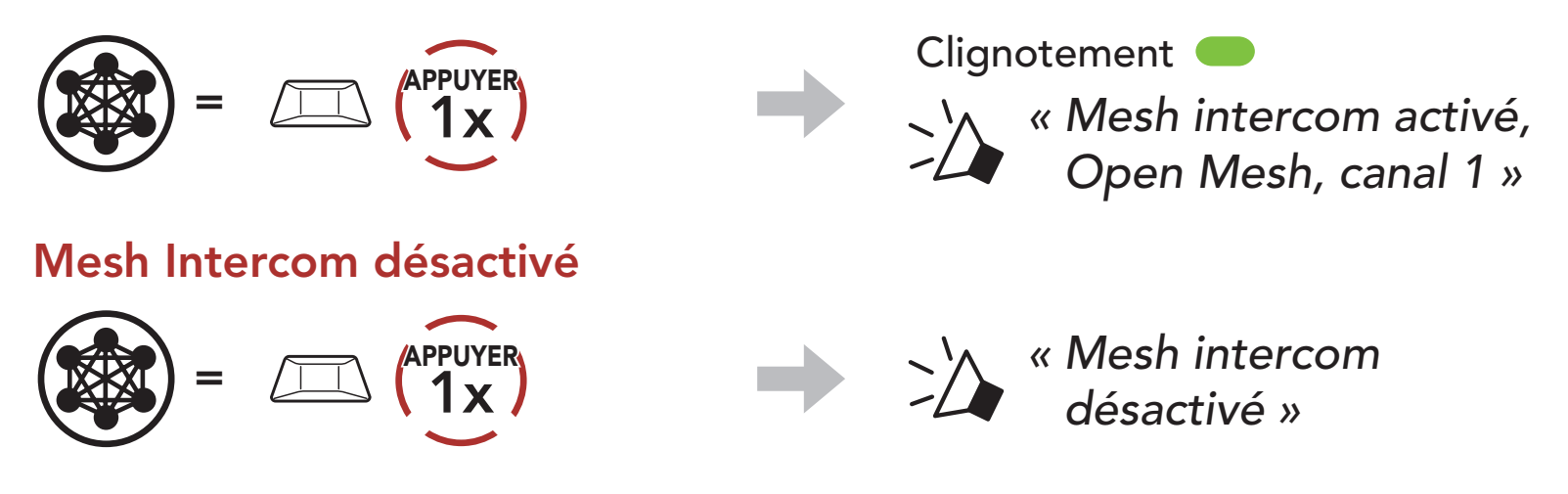

Si la communication Open Mesh rencontre des interférences, car d'autres groupes utilisent aussi le canal 1 (par défaut), changez de canal. Sélectionnez un canal entre 1 et 9.

1. Appuyer deux fois sur le **bouton Mesh Intercom**.

#### 7.3 Utilisation du Mesh en Open Mesh

Lorsque Mesh Intercom est activé, le casque audio est réglé initialement sur Open Mesh (par défaut : canal 1).

2. Naviguer entre les canaux.  $(1 \rightarrow 2 \rightarrow \bullet \bullet \bullet \rightarrow 8 \rightarrow 9 \rightarrow$  Fermer  $\rightarrow 1 \rightarrow \bullet \bullet \bullet)$ 

#### 7.3.1 Réglage du canal (par défaut : canal 1)

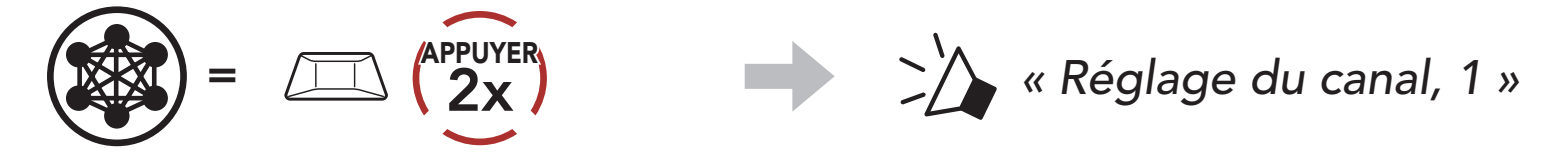

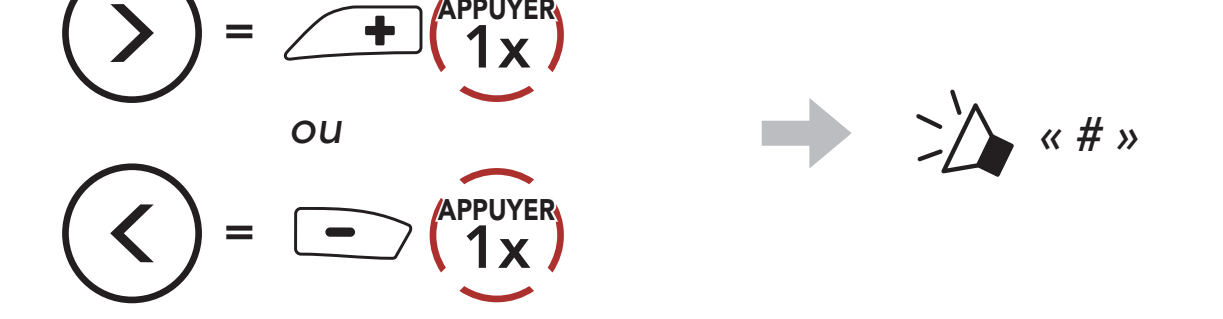

3. Enregistrer le canal.

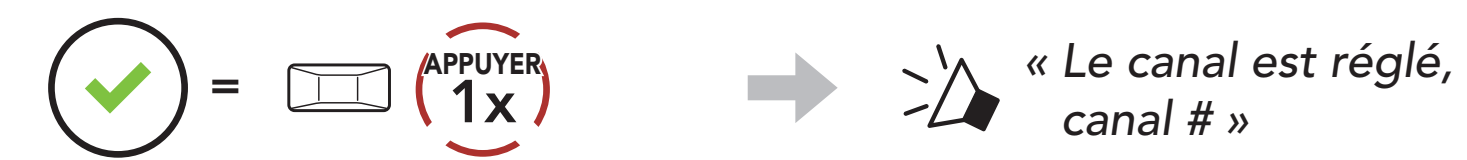

*canal # »*

#### Remarque :

- Les Réglage du canal commencent toujours par le canal 1.
- Si vous n'appuyez sur aucun bouton pendant environ 10 secondes dans un canal spécifique, le canal est automatiquement sauvegardé.

- Le canal sera mémorisé même si vous désactivez le SRL3.
- Vous pouvez utiliser l'application Sena Motorcycles pour changer de canal.

La création d'un Group Mesh nécessite au moins deux utilisateurs Open Mesh.

1. Pour passer en Groupe Mesh et créer un Group Mesh, maintenez le bouton Mesh Intercom appuyé pendant 5 secondes sur le casque audio des utilisateurs (vous, B et C).

### 7.4 Utilisation du Mesh en Group Mesh

#### 7.4.1 Création d'un Group Mesh

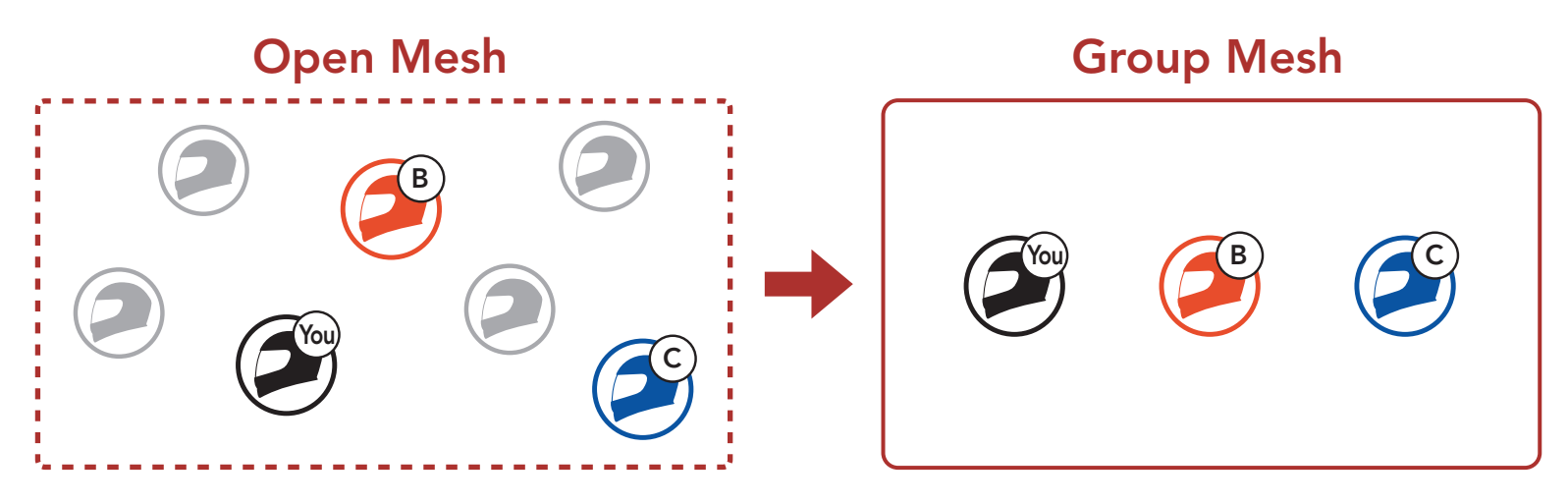

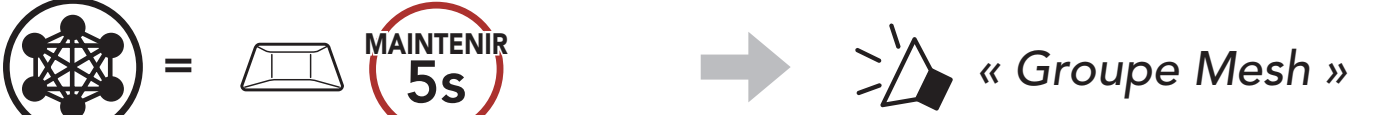

2. Lorsque le Groupe Mesh est terminé, les utilisateurs (vous, B et C) entendent des instructions vocales dans leur casque audio lorsque Open Mesh bascule sur Group Mesh.

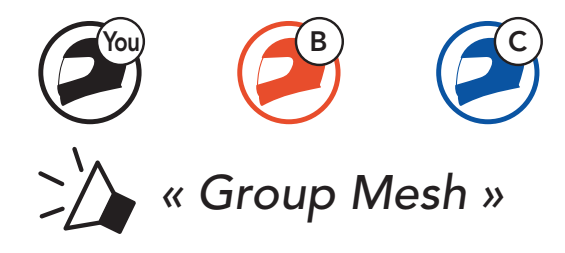

#### Remarque :

L'un des membres actuels d'un Group Mesh existant peut autoriser les nouveaux utilisateurs (un ou plusieurs) d'un Open Mesh à rejoindre le Group Mesh existant.

- Si le Groupe Mesh n'est pas terminé dans les 30 secondes, les utilisateurs entendent une instruction vocale, « Échec de regroupement ».
- Si vous souhaitez annuler le groupe Mesh en cours, appuyez sur le bouton Mesh Intercom.

#### 7.4.2 Rejoindre un Group Mesh existant

1. Pour passer en Groupe Mesh et rejoindre le Group Mesh existant, maintenez appuyé le bouton Mesh Intercom pendant 5 secondes sur les casques audio de l'un (vous) des utilisateur actuels dans le Group Mesh existant et les nouveaux utilisateurs (D et F) en Open Mesh.

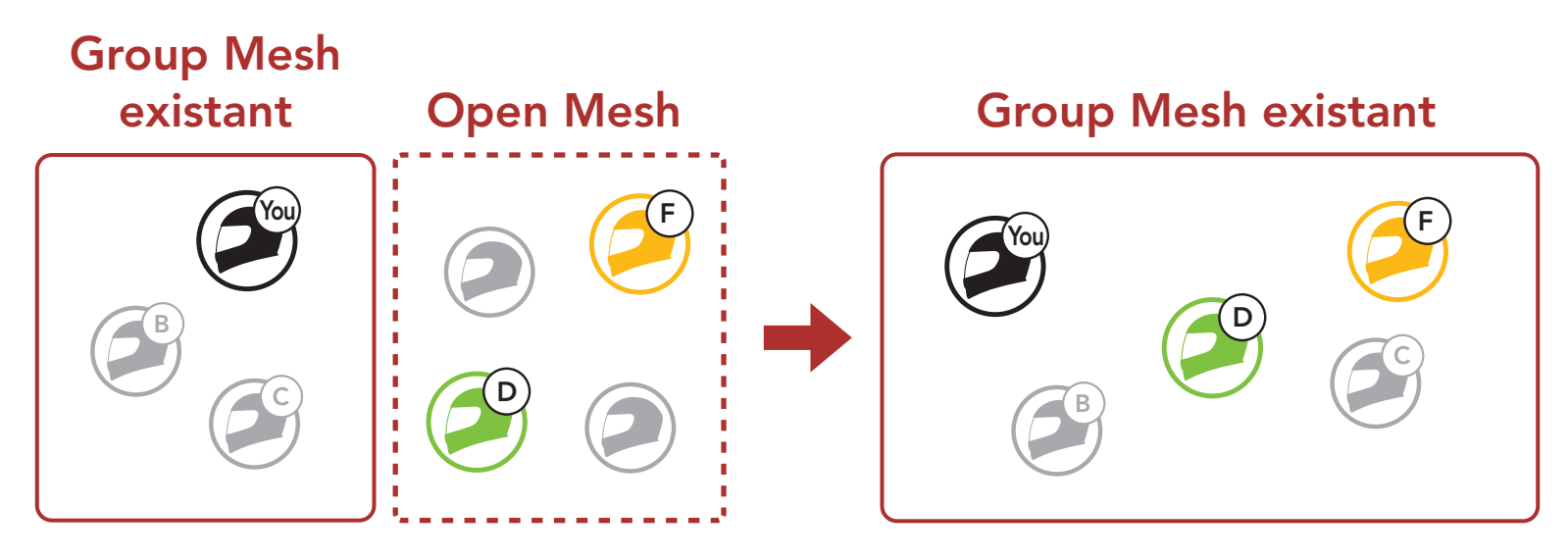

Remarque : si le Groupe Mesh n'est pas terminé dans les 30 secondes, l'utilisateur actuel (vous) entend un double bip sonore grave et les nouveaux utilisateurs (D et F) entendent une instruction vocale, « Échec de regroupement ».

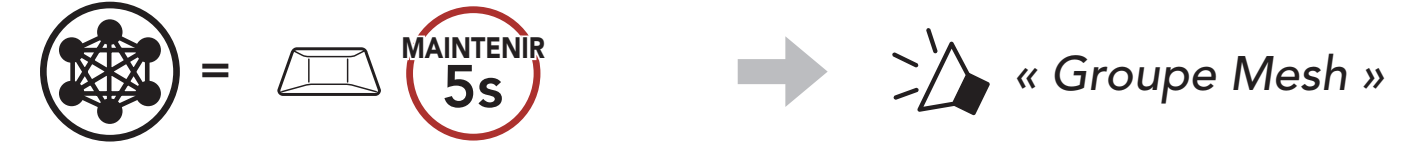

2. Lorsque le Groupe Mesh est terminé, les nouveaux utilisateurs (D et F) entendent des instructions vocales dans leur casque audio lorsque Open Mesh bascule sur Group Mesh.

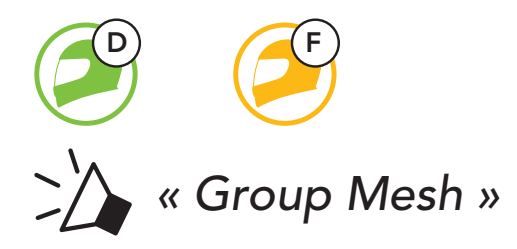

#### 7.5 Activer / Désactiver le microphone (par défaut : activé)

Les utilisateurs peuvent activer / désactiver le microphone lors de la communication dans un Mesh Intercom.

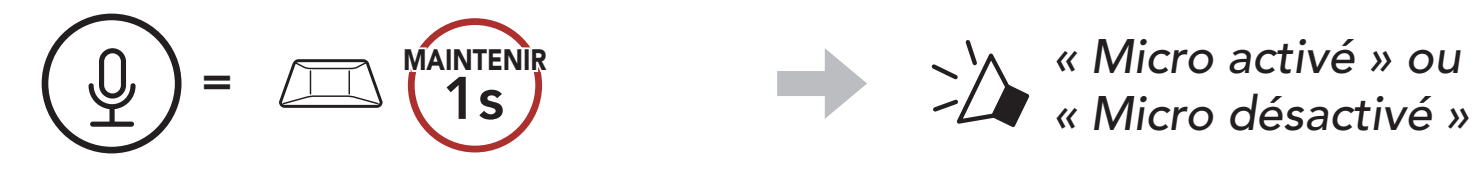

#### 7.6 Basculement Open Mesh / Group Mesh

Les utilisateurs peuvent basculer entre le Open Mesh et Group Mesh sans reconfigurer le Mesh. Cela permet aux utilisateurs de garder les informations de connexion du Réseau Group Mesh en Open Mesh.

Les utilisateurs peuvent passer au Group Mesh pour communiquer avec les participants à partir des informations de connexion stockées sur le Réseau Group Mesh.

#### Basculement entre Open Mesh et Group Mesh

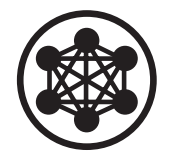

*« Open Mesh »*

Open Mesh

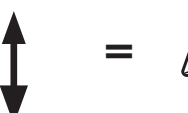

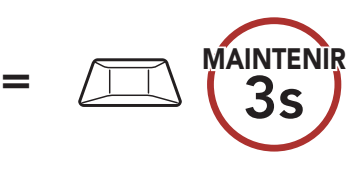

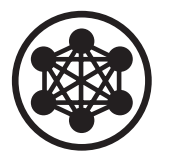

*« Group Mesh »*

Group Mesh

Remarque : si vous n'avez jamais participé à un Group Mesh, vous ne pouvez pas basculer entre Open Mesh et Group Mesh. Vous entendez alors l'instruction vocale « Aucun groupe disponible ».

### 7.7 Demande de contact au Mesh

Vous (l'appelant) pouvez envoyer un message de demande d'activation du Mesh Intercom aux interlocuteurs à proximité\* s'ils l'ont désactivé.

3. Les interlocuteurs recevant le message de demande doivent activer manuellement leur Mesh Intercom à l'aide du **bouton du casque** audio ou de l'application Sena Motorcycles.

- 1. Si vous souhaitez envoyer ou recevoir un message de demande, vous devez activer l'option Contact au Mesh dans l'application Sena Motorcycles. Consultez la section 13.2 : « Paramètres de configuration du logiciel ».
- 2. Lorsque le Mesh Intercom de votre casque audio est activé, vous (l'appelant) envoyez un message de demande à l'aide du **bouton du** casque audio ou de l'application Sena Motorcycles.

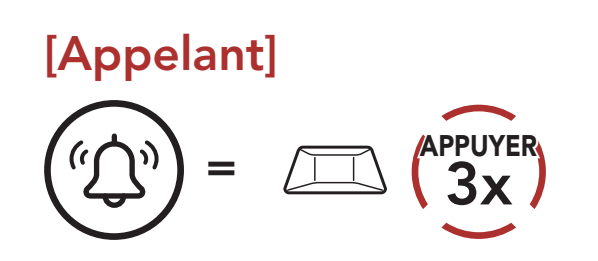

#### [Appelant]

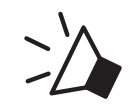

*« Demande de contact au Mesh »*

Si le casque audio en mode Open Mesh ou Group Mesh réinitialise le Mesh, il repasse automatiquement en Open Mesh (par défaut : canal 1).

#### [Interlocuteurs à proximité]

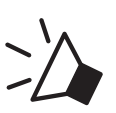

*« Intercom Mesh demandé »*

#### Remarque :

- \* : jusqu'à 100 m sur terrain dégagé
- Pour utiliser la fonction Demande de contact au Mesh, vous (l'appelant) qui envoyez un message de demande et les interlocuteurs qui reçoivent le message doivent mettre à jour le micrologiciel du casque audio et l'application avec la version la plus récente.

### 7.8 Réinitialiser le Mesh

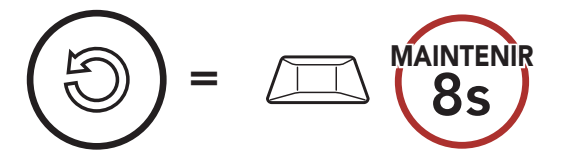

 $\sum_{n=1}^{\infty}$  « Réinitialiser le Mesh »

# 8. INTERCOM BLUETOOTH

Jusqu'à trois autres personnes peuvent être couplées avec le casque audio pour les conversations par intercom Bluetooth.

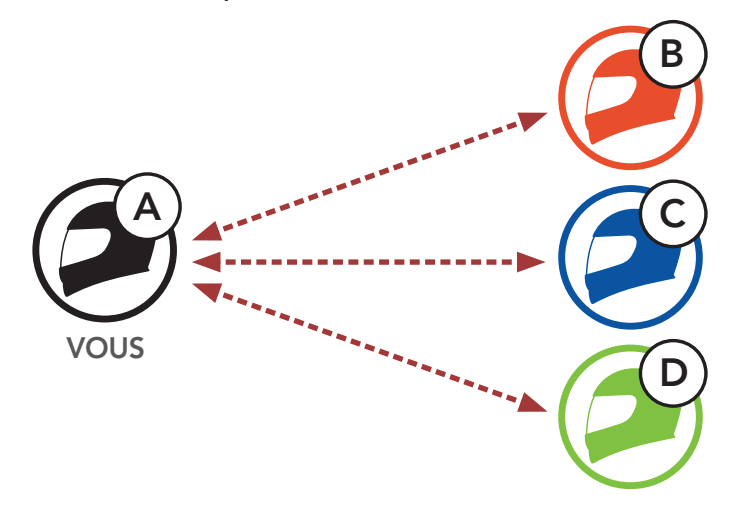

#### 8.1 Couplage intercom

Il existe deux façons de coupler le casque audio :

#### 8.1.1 Utilisation du menu Smart Intercom Pairing (SIP)

SIP vous permet de coupler rapidement les téléphones mobiles de vos interlocuteurs pour établir une communication par intercom en scannant le code QR via l'application Sena Motorcycles sans avoir à vous souvenir de la séquence de boutons à utiliser.

- 1. Couplez le téléphone mobile et le casque audio.
- 2. Ouvrez l'application Sena Motorcycles et appuyez sur  $\Box$  (menu Smart Intercom Pairing).
- 3. Scannez le **code QR** affiché sur le téléphone mobile de votre interlocuteur (B).
	- Votre interlocuteur (B) peut afficher le code QR sur son téléphone mobile en appuyant sur  $\frac{1}{2}$  > Code QR ( $\frac{100}{100}$ ) dans l'application Sena Motorcycles.

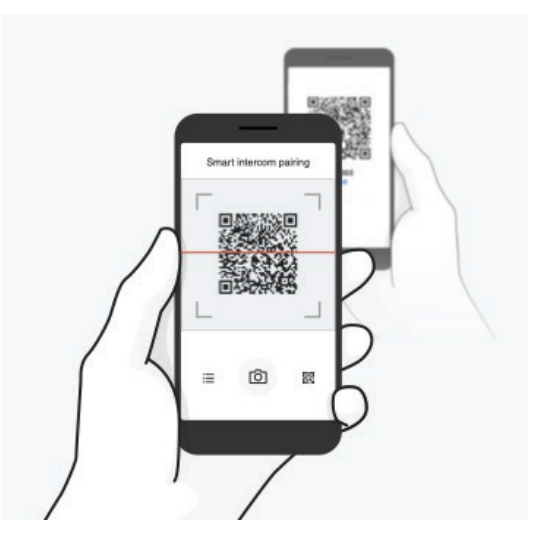

#### 8 INTERCOM BLUETOOTH

SRL3 Motorcycle Communication System for Shoei Comlink | 36

- 4. Appuyez sur *Enregistrer* et vérifiez que le couplage entre votre interlocuteur (B) et vous-même (A) a été correctement établi.
- 5. Appuyez sur **Scanner** (<sup> $\odot$ </sup>) et répétez les étapes 3 à 4 pour établir un couplage avec les interlocuteurs (C) et (D).

Remarque : Smart Intercom Pairing (SIP) n'est pas compatible avec les produits Sena dotés de la technologie **Bluetooth 3.0** ou de toute version antérieure.

#### 8.1.2 Utilisation du bouton

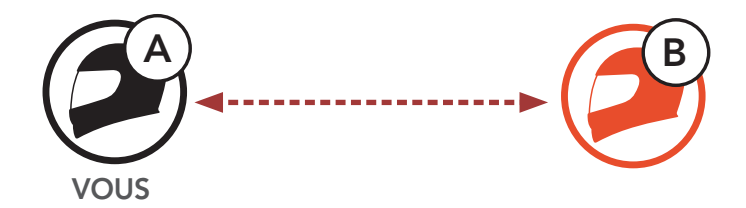

1. Les utilisateurs (vous, B) passent en mode Couplage intercom.

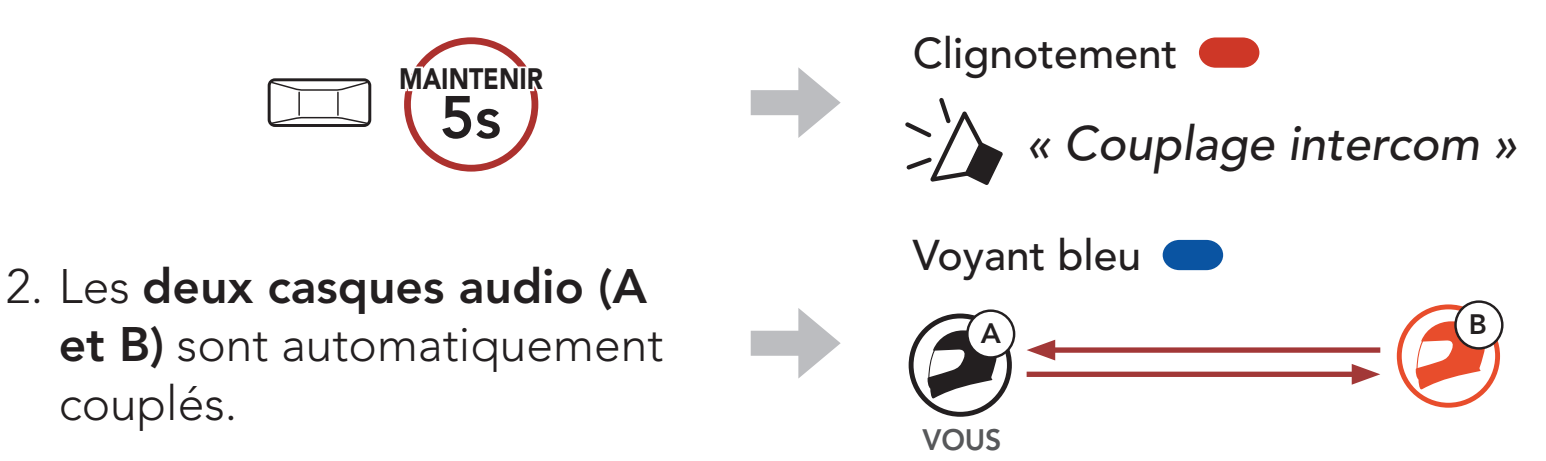

3. Répétez les étapes précédentes pour effectuer un couplage avec les autres casques audio (C et D).

#### 8.2 Dernier arrivé, premier servi

La file de couplage intercom fonctionne selon le principe du dernier arrivé, premier servi. Si le casque audio est couplé à plusieurs autres casques audio dans le cadre d'une conversation par intercom, le dernier casque audio couplé est défini comme le premier interlocuteur. Par exemple, après les procédures de couplage indiquées ci-dessus, le casque audio (D) est le premier interlocuteur du casque audio (A). Le casque audio (C) est le deuxième interlocuteur du casque audio (A), et le casque audio (B) est le troisième interlocuteur du casque audio (A).

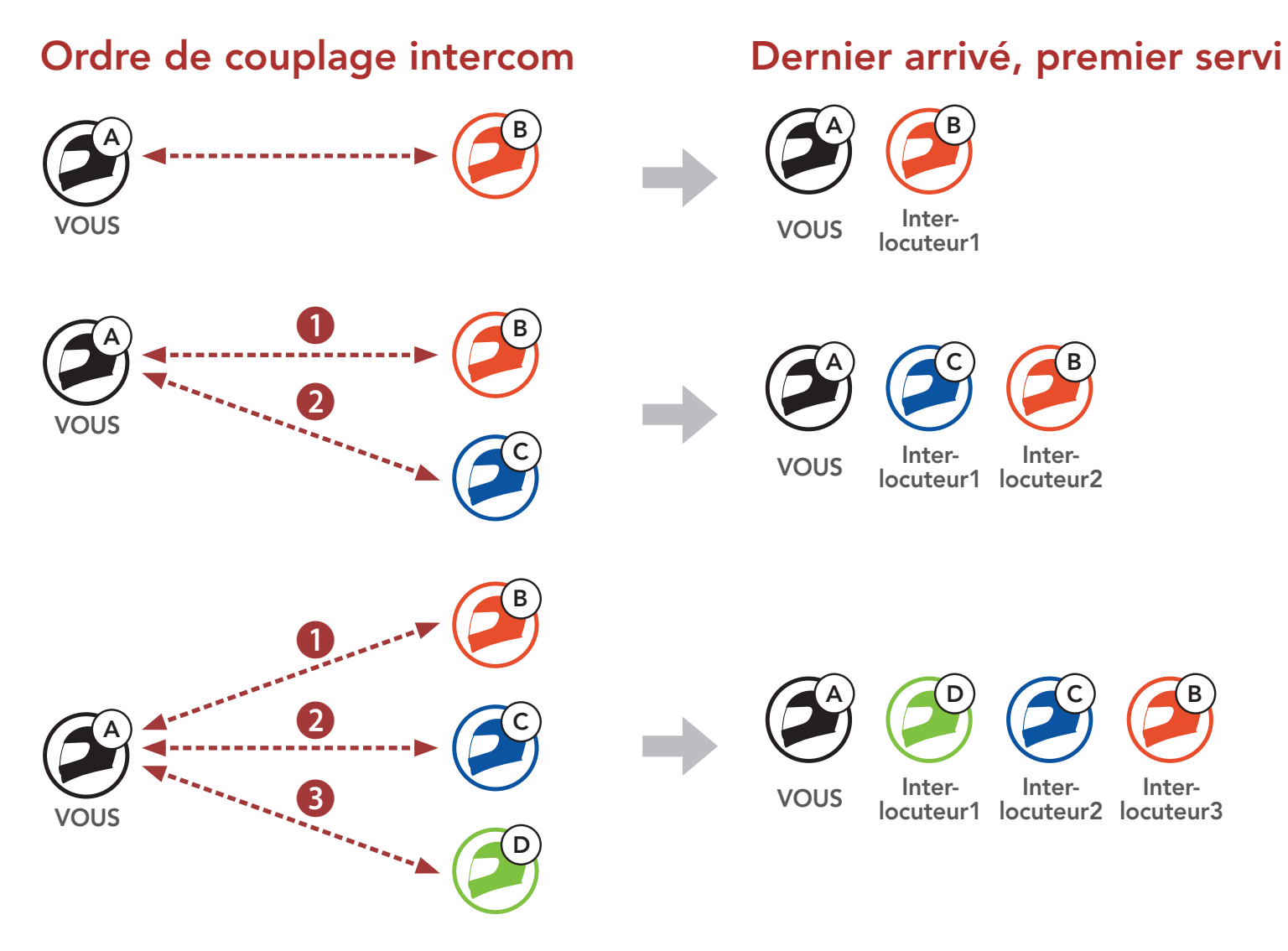

Vous pouvez commencer une conversation par intercom avec un interlocuteur ou y mettre fin.

### 8.3 Intercom bidirectionnel

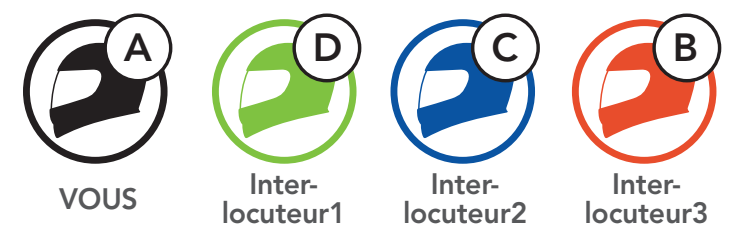

#### Démarrer / Terminer une conversation avec le premier interlocuteur D

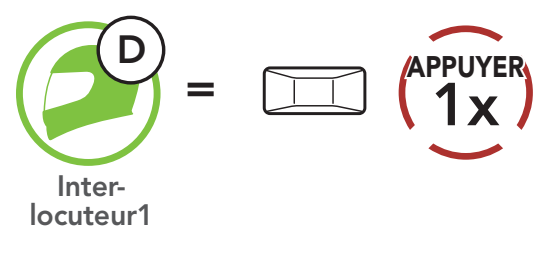

Démarrer / Terminer une conversation avec le deuxième interlocuteur C

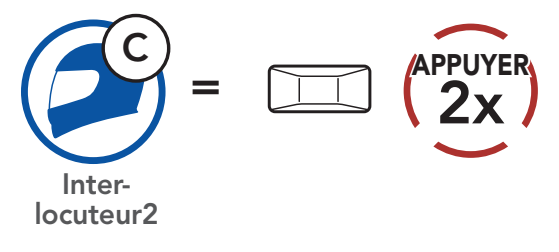

Démarrer / Terminer une conversation avec le troisième interlocuteur B

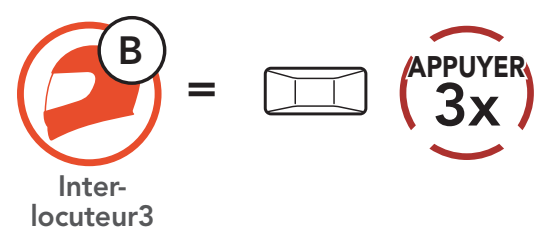

### 8.4 Intercom multidirectionnel

L'intercom multidirectionnel permet de réaliser des conversations de type appel en conférence avec jusqu'à trois Interlocuteurs simultanément. Lorsqu'une conversation par intercom multidirectionnel est en cours, la connexion au téléphone mobile est temporairement interrompue. Toutefois, dès que l'intercom multidirectionnel se termine, la connexion du téléphone est rétablie.

Vous (A) pouvez établir une conversation par intercom tridirectionnel avec deux autres *interlocuteurs (B et C)* en établissant deux connexions simultanées par intercom.

1. Vous (A) devez être couplé avec deux autres interlocuteurs (B et C) pour établir une conversation par intercom tridirectionnel.

2. Vous pouvez commencer une conversation par intercom avec le premier interlocuteur (C) en appuyant sur le bouton central.

#### 8.4.1 Démarrer une conversation par intercom tridirectionnel

4. Vous (A) et vos deux interlocuteurs (B et C) participez désormais à une conversation par intercom tridirectionnel.

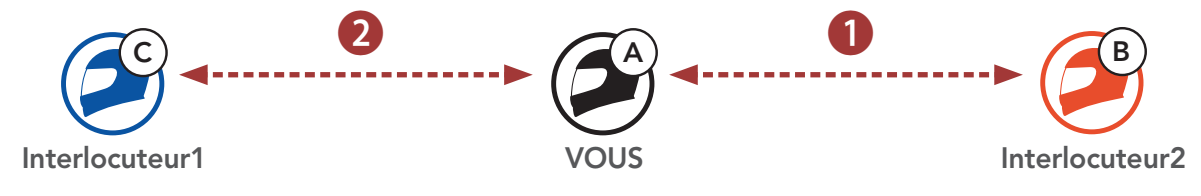

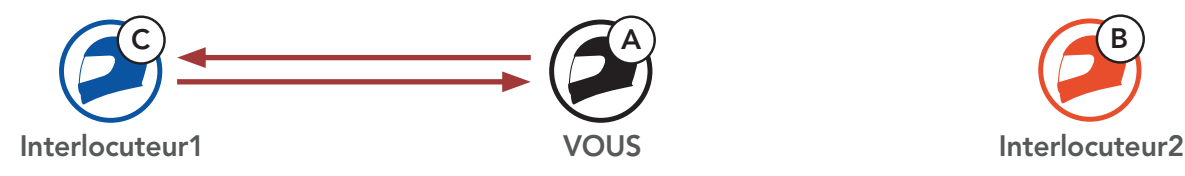

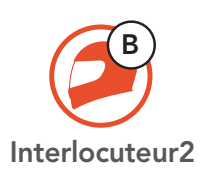

3. Vous (A) pouvez appeler le second interlocuteur (B) en appuyant deux fois sur le bouton central, ou le second interlocuteur (B) peut rejoindre la conversation par intercom en vous (A) passant un appel intercom.

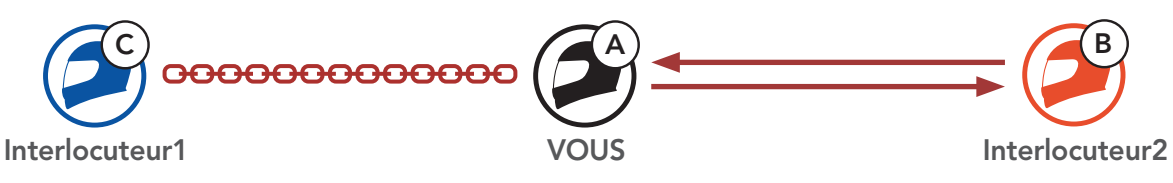

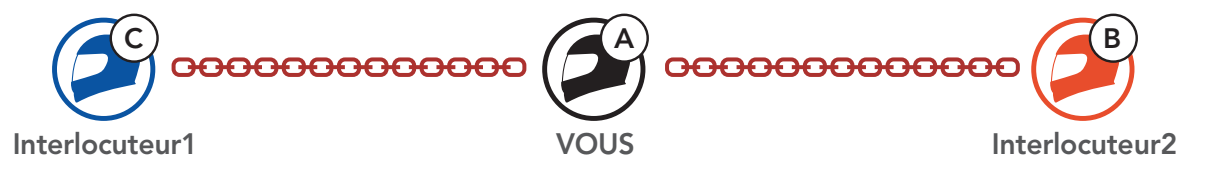

#### 8.4.2 Démarrer une conversation par intercom quadridirectionnel

Avec trois interlocuteurs connectés, un nouveau participant (D) peut transformer l'appel en conversation par intercom quadridirectionnel en passant un appel intercom avec (B) ou (C).

2. L'interlocuteur (B) peut appeler un nouveau participant (D) en appuyant sur le bouton central, ou le nouveau participant (D) peut rejoindre la conversation par intercom en passant un appel intercom à l'interlocuteur (B).

1. L'interlocuteur (B) doit être couplé avec un nouveau participant (D).

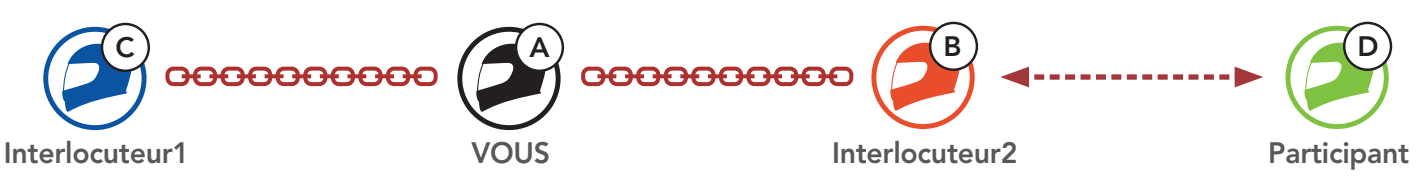

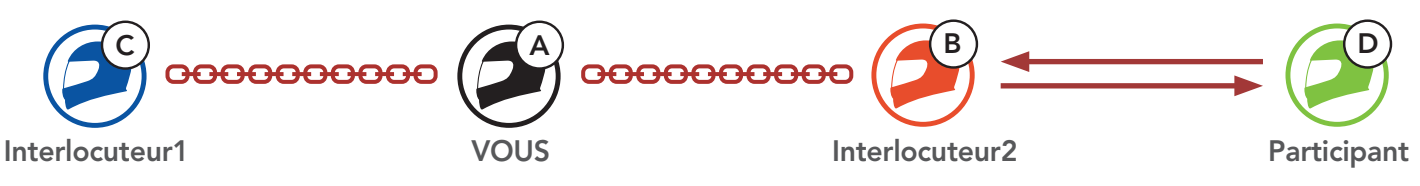

3. Vous (A), vos deux interlocuteurs (B et C) et le nouveau participant (D) participez désormais à une conversation par intercom quadridirectionnel.

Remarque : si vous déconnectez le deuxième interlocuteur (B), la connexion avec le troisième participant (D) sera également interrompue. En effet, le troisième participant (D) est connecté avec vous via le deuxième interlocuteur (B).

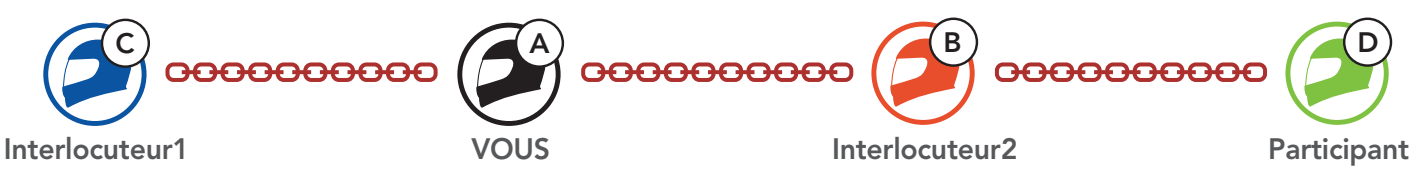

#### 8.4.3 Interruption d'une conversation par intercom multidirectionnel

Vous pouvez mettre fin à la conversation par intercom ou juste déconnecter l'un de vos interlocuteurs actifs.

#### Mettre fin à toutes les connexions intercom

**• Maintenez le bouton central appuyé pendant 3 secondes.** 

#### Déconnecter la connexion intercom avec l'un de vos interlocuteurs

- Déconnexion de (C) : appuyez sur le **bouton central**.
- Déconnexion de (B) et (D) : appuyez deux fois sur le **bouton central**.

#### 8.5 Conférence téléphonique tridirectionnelle avec interlocuteurs intercom

Vous pouvez établir une conférence téléphonique tridirectionnelle en ajoutant un *interlocuteur* à l'appel en cours.

1. Lors d'un appel de téléphone mobile, appuyez une fois, deux fois ou trois fois sur le bouton central pour inviter l'un de vos **interlocuteurs** à la conversation.

3. Pour déconnecter l'appel téléphonique pendant un appel en conférence, maintenez le **bouton central** appuyé pendant

Inviter un interlocuteur à une conférence téléphonique

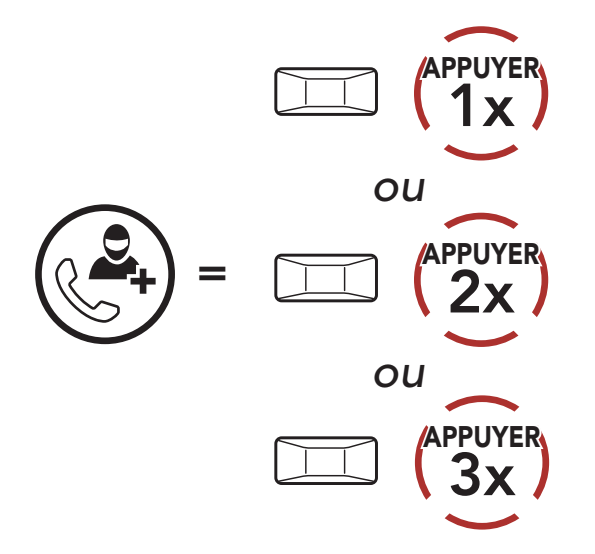

Remarque : lorsqu'un appel intercom entrant arrive pendant un appel de téléphone mobile, des bips doubles à fort volume retentissent.

2. Pour déconnecter l'Intercom au cours d'une conférence téléphonique, appuyez une fois, deux fois ou trois fois sur le bouton central.

Déconnecter l'interlocuteur de la conférence

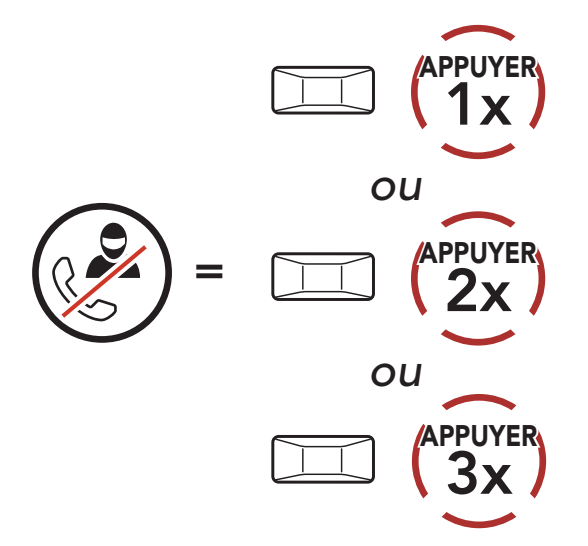

#### 2 secondes.

#### Terminer l'appel téléphonique de la conférence

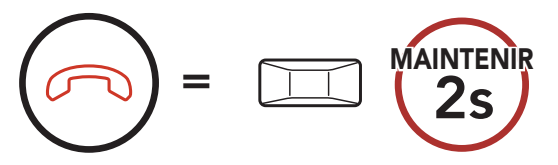

### 8.6 Group Intercom

La fonction Group Intercom vous permet de créer instantanément une conversation par intercom multidirectionnelle avec les trois autres casques audio les plus récemment couplés.

1. Accédez au couplage intercom avec maximum 3 casques audio avec lesquels vous souhaitez partager un Group Intercom.

#### Pour démarrer un Group Intercom

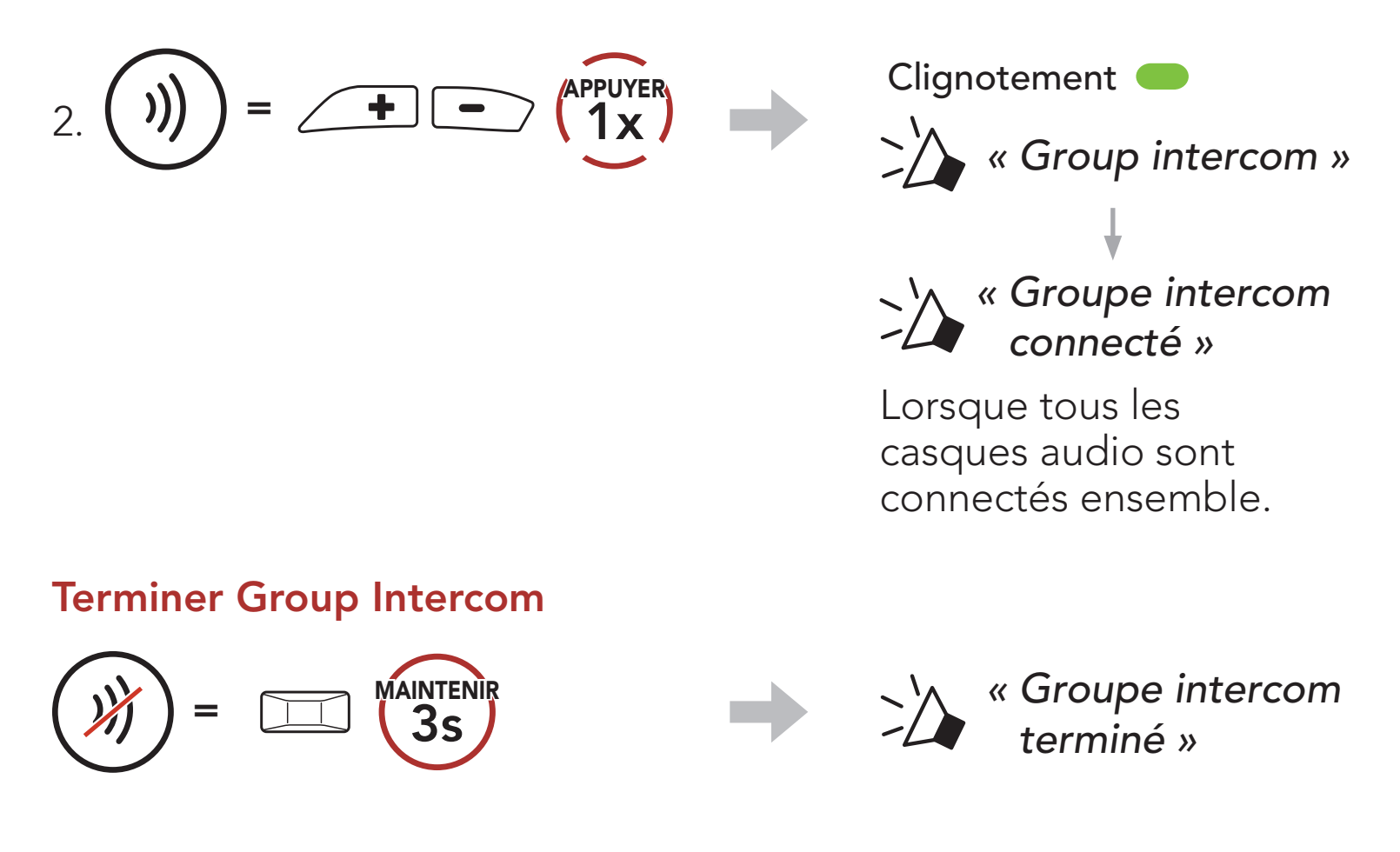

#### 8.7 Conférence Mesh Intercom avec interlocuteur Intercom Bluetooth

Les utilisateurs peuvent utiliser simultanément l'intercom Bluetooth et la fonction Mesh Intercom. Dans ce cas, il est recommandé de communiquer avec l'autre casque audio Sena via une connexion Intercom Bluetooth et d'utiliser Mesh Intercom avec le casque audio SRL3. Lorsqu'il utilise Mesh Intercom, un utilisateur en Open Mesh ou en Group Mesh peut inclure jusqu'à 3 de ses interlocuteurs intercom Bluetooth. Vous pouvez démarrer une conversation par Intercom bidirectionnelle avec l'un de vos trois interlocuteurs intercom pour les inclure dans le Mesh.

#### Remarque :

- · la qualité audio est réduite si un **SRL3** connecte 2 interlocuteurs intercom Bluetooth ou plus en Open Mesh ou en Group Mesh lorsqu'il utilise Mesh Intercom.
- Si une boucle fermée est créée, comme indiqué ci-dessous, chaque utilisateur subira des graves problèmes de bruit. Sena recommande qu'une boucle fermée ne soit pas créée.

• Si la fonction **Intercom Bluetooth** est activée accidentellement pendant une communication Mesh Intercom entre les casque audio SRL3, comme indiqué ci-dessous, vous entendez une instruction vocale, « Mesh intercom désactivé. Intercom Bluetooth connecté » toutes les minutes. Si vous désactivez la fonction Intercom Bluetooth ou le Mesh Intercom, l'instruction vocale n'est plus prononcée.

#### Mesh Intercom **Intercom Bluetooth**

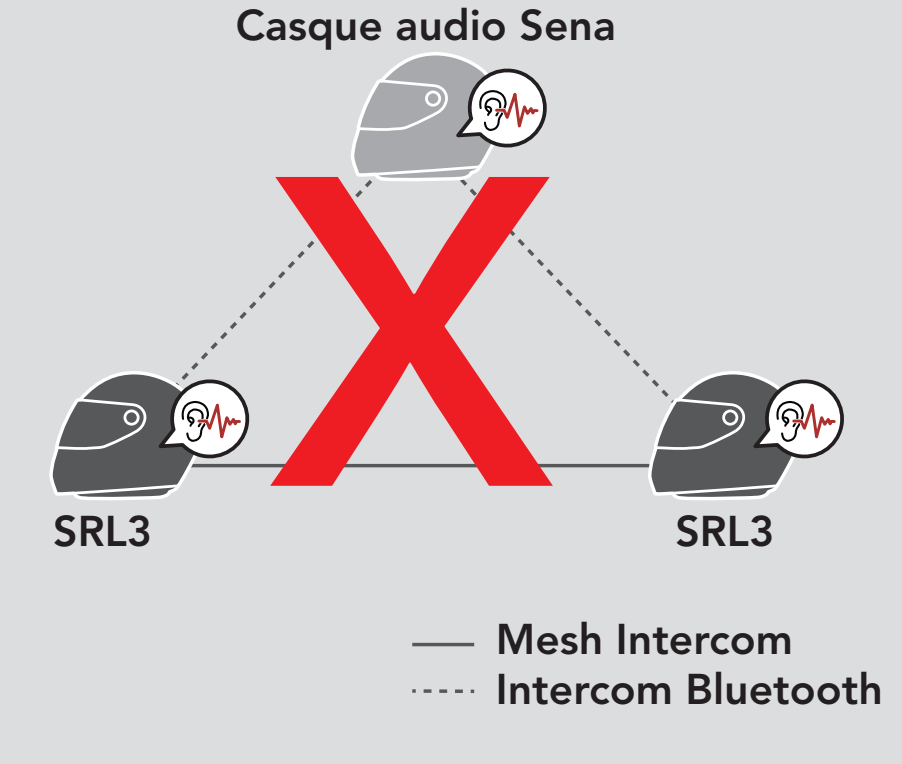

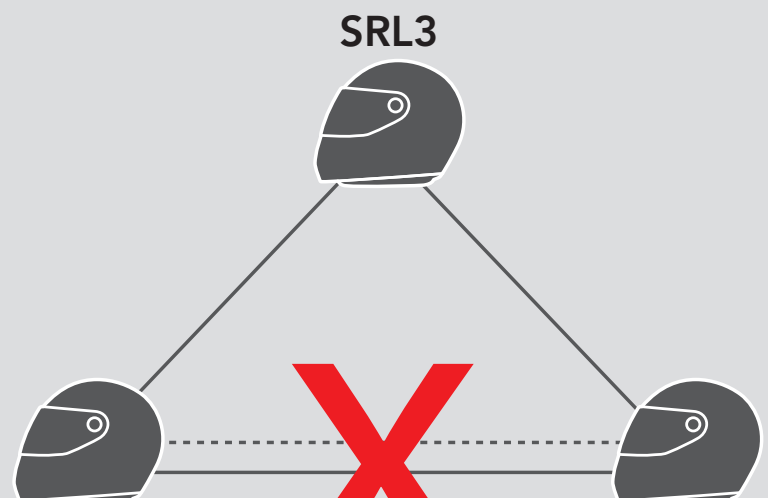

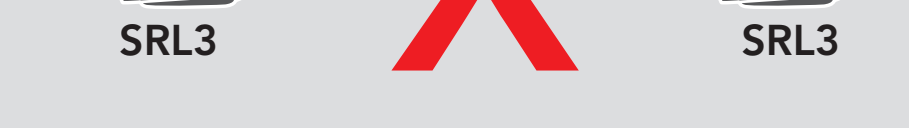

# 9. UNIVERSAL INTERCOM

Universal Intercom vous permet d'avoir des conversations par intercom avec des utilisateurs de casques audio Bluetooth d'autres fabricants que Sena. Les casques audio Bluetooth d'autres fabricants que Sena peuvent être connectés au casque audio Sena s'ils sont compatibles avec le profil mains libres Bluetooth. Vous pouvez coupler le casque audio avec un seul casque audio d'autres fabricants que Sena à la fois. La distance de l'intercom dépend de la puissance du casque audio auquel il est connecté. Lorsqu'un casque audio d'autres fabricants que Sena est couplé avec le casque audio, alors qu'un autre appareil Bluetooth est couplé via le Couplage d'un second téléphone mobile, il sera déconnecté.

#### 9.1 Couplage intercom universel

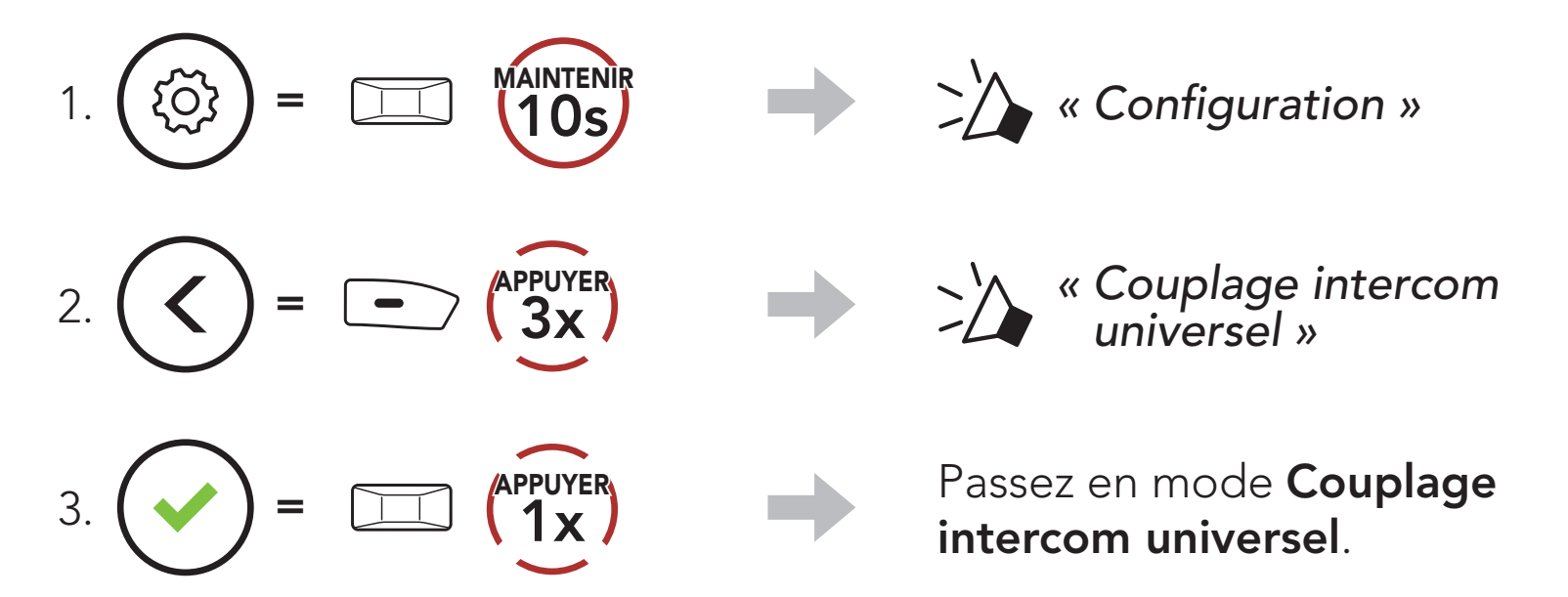

4. Mettez le casque audio d'un autre fabricant que Sena en mode de couplage mains libres. Le casque audio sera automatiquement couplé avec un casque audio Bluetooth d'autres fabricants que Sena.

#### 9.2 Universal Intercom bidirectionnel

Vous pouvez démarrer la connexion Universal Intercom avec les casques audio Bluetooth d'autres fabricants que Sena en utilisant la même méthode de connexion intercom que celle entre casques audio Sena.

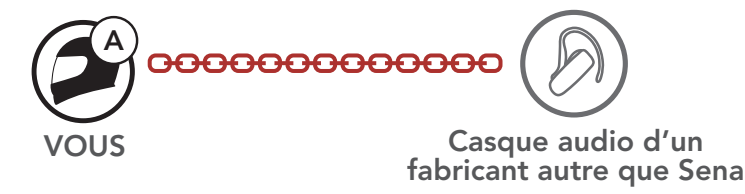

Vous pouvez démarrer / arrêter une connexion Universal Intercom bidirectionnel comme vous le feriez dans le cas d'une conversation par intercom bidirectionnel normale. Consultez la section 8.3 : « Intercom bidirectionnel ».

### 9.3 Universal Intercom multidirectionnel

Vous pouvez établir une communication par intercom multidirectionnel avec jusqu'à trois interlocuteurs à l'aide de casques audio d'autres fabricants que Sena. Certains casques audio d'autres fabricants que Sena peuvent ne pas prendre en charge la connexion Universal Intercom multidirectionnel.

Vous pouvez démarrer la connexion Universal Intercom multidirectionnel comme vous le feriez dans le cas d'une conversation par intercom quadridirectionnel normale.

Vous pouvez démarrer / arrêter une connexion Universal Intercom multidirectionnel comme vous le feriez dans le cas d'une conversation par intercom multidirectionnel normale. Consultez la section 8.4 : « Intercom multidirectionnel ».

1. Vous (A) devez être couplé avec un casque audio Bluetooth d'un autre fabricant que Sena (B) et un autre casque audio (C) pour établir la conversation par intercom tridirectionnel.

#### 9.3.1 Universal Intercom tridirectionnel

Vous pouvez établir une connexion Universal Intercom tridirectionnel avec deux casques audio et un casque audio Bluetooth d'un autre fabricant que Sena. Lorsque la connexion par intercom est établie, les casques audio connectés ne sont pas en mesure d'utiliser la fonction d'appel téléphonique, car la connexion entre le casque audio et le téléphone est temporairement interrompue. Si vous interrompez l'appel intercom, la connexion au téléphone mobile est automatiquement rétablie afin de vous permettre d'utiliser la fonction d'appel d'un téléphone mobile.

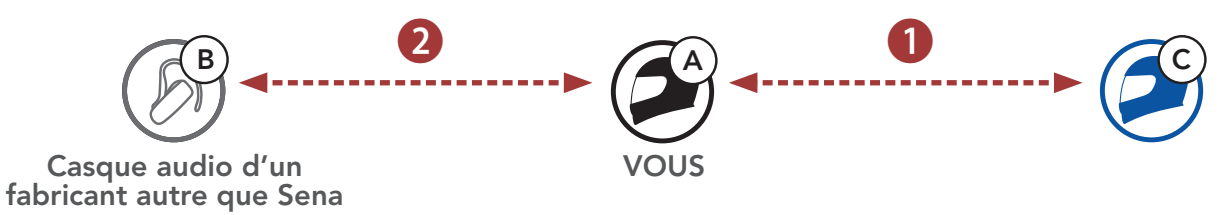

2. Démarrez une conversation par intercom avec un casque audio

Bluetooth d'un autre fabricant que Sena (B) de votre groupe intercom. Par exemple, vous (A) pouvez établir une conversation par intercom avec l'autre casque audio Bluetooth d'un autre fabricant que Sena (B). Le casque audio Bluetooth d'un autre fabricant que Sena (B) peut également entamer une conversation par intercom avec vous (A).

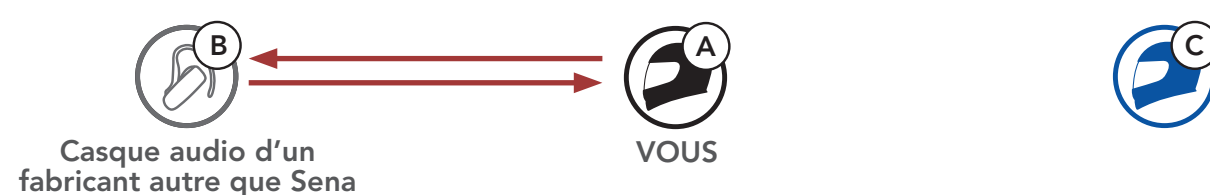

3. L'autre casque audio (C) peut rejoindre la conversation par intercom en vous (A) appelant via l'intercom.

#### SRL3 Motorcycle Communication System for Shoei Comlink | 46

4. Désormais, vous-même (A), le casque audio Bluetooth d'un autre fabricant que Sena (B) et l'autre casque audio (C) peuvent entamer une conversation par intercom tridirectionnel.

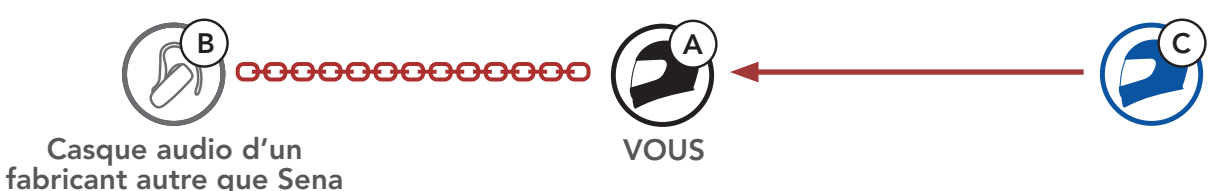

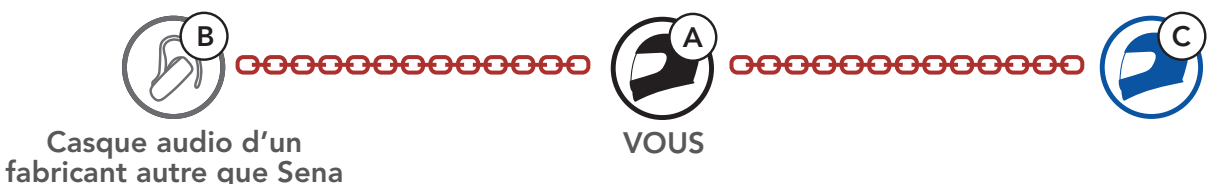

#### 9.3.2 Universal Intercom quadridirectionnel

1) Vous (A), un casque audio Bluetooth d'un autre fabricant que Sena (B), un autre casque audio (C) et un casque audio Bluetooth d'un autre fabricant que Sena (D).

Vous pouvez démarrer la connexion Universal Intercom quadridirectionnel comme vous le feriez dans le cas d'une conversation par intercom quadridirectionnel normale.

Vous pouvez établir une connexion Universal Intercom quadridirectionnel avec deux configurations différentes :

- 1) deux casques audio et deux casques audio Bluetooth d'autres fabricants que Sena, ou
- 2) trois casques audio et un casque audio Bluetooth d'un autre fabricant que Sena.

#### Cas 1 d'Universal Intercom quadridirectionnel

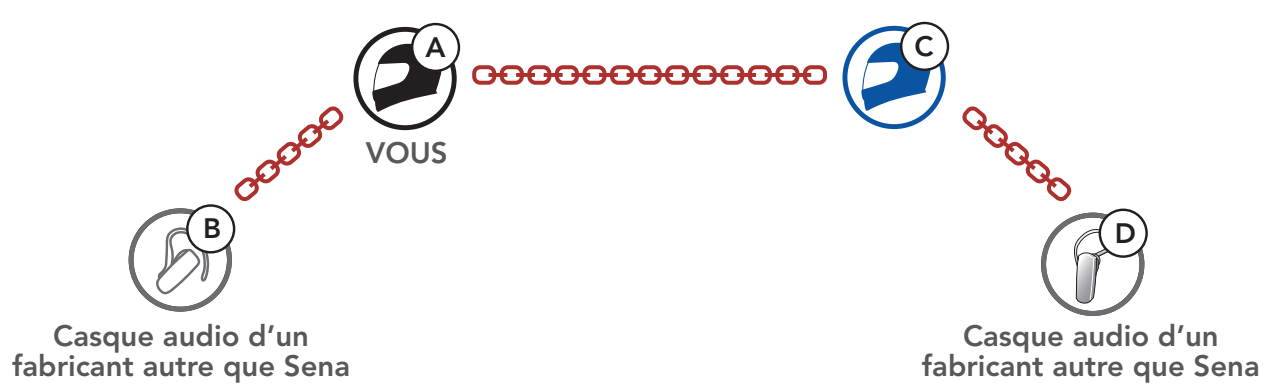

#### Cas 2 d'Universal Intercom quadridirectionnel

2) Vous (A), un casque audio Bluetooth d'un autre fabricant que Sena (B) et deux autres casques audio (C et D).

![](_page_46_Figure_3.jpeg)

#### 9.4 Conférence par Mesh Intercom avec interlocuteur Universal Intercom bidirectionnel

Les utilisateurs peuvent utiliser simultanément Universal Intercom bidirectionnel et la fonction Mesh Intercom. Dans ce cas, il est recommandé de communiquer avec un casque audio d'autres fabricants que Sena via une connexion Universal Intercom bidirectionnel et d'utiliser Mesh Intercom entre les casques audio SRL3.

Lorsqu'il utilise Mesh Intercom, un utilisateur en Open Mesh ou en Group Mesh peut inclure un Interlocuteur Universal Intercom. Vous pouvez démarrer une conversation Universal Intercom bidirectionnel avec votre *interlocuteur Universal Intercom* pour l'inclure dans le Mesh.

## 10. UTILISATION DE LA RADIO FM

#### 10.1 Allumer ou éteindre la radio FM

#### Allumer la radio FM

![](_page_47_Figure_3.jpeg)

#### 10.2 Recherche et enregistrement de stations de radio

La fonction « Recherche » recherche les stations de radio.

1. Rechercher des stations de radio.

Rechercher des stations vers l'avant

![](_page_47_Figure_8.jpeg)

Rechercher des stations vers l'arrière

$$
\bigodot = \square
$$

2. Enregistrer la station en cours.

Passer en mode sélection de préréglage

![](_page_47_Picture_13.jpeg)

3. Naviguer dans les présélections que vous souhaitez stocker. Naviguer vers l'avant / vers l'arrière dans les stations présélectionnées

![](_page_47_Picture_15.jpeg)

4. Enregistrez la station sur le numéro présélectionné choisi ou supprimez la station de la mémoire.

Enregistrer la station sur un numéro présélectionné

![](_page_48_Picture_3.jpeg)

La fonction « Scan » recherche automatiquement les stations de radio, en commençant par la fréquence de la station en cours dans l'ordre croissant.

![](_page_48_Picture_4.jpeg)

![](_page_48_Picture_5.jpeg)

#### 10.3 Balayage et enregistrement de stations de radio

Remarque : vous pouvez utiliser l'application Sena Motorcycles pour enregistrer les stations présélectionnées.

1. Balayer les stations.

Démarrer le balayage

![](_page_48_Picture_10.jpeg)

Interrompre le balayage  $=$   $\left( \begin{array}{c} \text{H} \\ \text{I} \end{array} \right)$   $\left( \begin{array}{c} \text{M} \\ \text{I} \end{array} \right)$ MAINTENIR

- 2. Le tuner Sena effectue une pause sur chaque station qu'il trouve pendant 8 secondes avant de passer au suivant.
- 3. Enregistrer la station en cours. La station est enregistrée sous le numéro de présélection suivant.

#### Enregistrer la station en cours

![](_page_48_Picture_15.jpeg)

#### 10.4 Présélection temporaire des stations

La fonction Présélection temporaire trouve et enregistre automatiquement les 10 stations de radio les plus proches sans changer les stations existantes.

1. Trouver et enregistrer automatiquement 10 stations.

#### Stations temporaires

![](_page_49_Figure_5.jpeg)

2. Les stations préréglées temporaires seront effacées lorsque le casque audio redémarre.

#### 10.5 Navigation entre les stations présélectionnées

Les méthodes ci-dessus permettent d'enregistrer jusqu'à 10 stations de radio. Vous pouvez naviguer entre les stations enregistrées.

Naviguer dans les stations présélectionnées

![](_page_49_Picture_10.jpeg)

## 11. COMMANDE VOCALE

La **Commande vocale** du casque audio vous permet d'opérer certaines opérations en utilisant simplement votre voix. Vous pouvez contrôler le casque audio complètement mains libres en utilisant la reconnaissance vocale. La commande vocale prend en charge les langues suivantes : anglais, français, allemand, espagnol, italien, chinois, japonais et russe.

#### Liste des commandes vocales

![](_page_50_Picture_168.jpeg)

![](_page_51_Picture_143.jpeg)

#### Remarque :

- Vous pouvez définir une langue en utilisant la fonction Langue du casque audio dans l'application Sena Motorcycles.
- Si vous définissez une langue qui ne prend pas en charge les commandes vocales, la commande vocale fonctionnera uniquement en anglais.
- Vous pouvez voir la liste des commandes vocales dans une autre langue dans l'application Sena Motorcycles.
- Les performances des commandes vocales peuvent varier en fonction des conditions environnementales.

### 12. PRIORITÉ DE FONCTIONNEMENT ET MISES À JOUR DU MICROLOGICIEL

#### 12.1 Priorité de fonctionnement

![](_page_52_Picture_95.jpeg)

Une fonction de priorité moindre est interrompue par une fonction de plus haute priorité. Par exemple, la musique en stéréo est interrompue par une conversation par intercom ; une conversation par intercom est interrompue par un appel entrant par téléphone mobile.

#### 12.2 Mises à niveau du micrologiciel

Le casque audio prend en charge les mises à niveau du micrologiciel. Il existe deux méthodes de mise à niveau du micrologiciel.

#### 12.2.1 Utilisation du WiFi Adapter

Vous pouvez mettre à niveau le micrologiciel à l'aide du WiFi Adapter. Vous pouvez installer automatiquement toute mise à jour de micrologiciel disponible sur votre casque audio via votre réseau sans fil. Consultez le Guide de démarrage rapide WiFi Adapter fourni.

#### 12.2.2 Utilisation de Sena Device Manager

Vous pouvez mettre à niveau le micrologiciel à l'aide du logiciel Sena Device Manager.

Le câble d'alimentation et de données USB (USB-C) doit être connecté à votre PC pour mettre à niveau le micrologiciel à l'aide de Sena Device Manager.

#### Remarque :

- Le câble d'alimentation et de données USB (USB-C) n'est pas fourni.
- Ne connectez pas le WiFi Adapter à votre PC pour utiliser le logiciel Sena Device Manager.

#### [Cliquez ici pour visiter sena.com](http://www.sena.com)

#### Accéder à Configuration Navigation entre les options de menu <sup>=</sup> 10s MAINTENIR  $=$   $\left( \begin{array}{c} 1 \end{array} \right)$   $\left( \begin{array}{c} 1 \end{array} \right)$ {<u>်</u>  $=$   $\sum$   $\binom{\text{APPVVER}}{1 \times 1}$

# 13. CONFIGURATION DES PARAMÈTRES

#### 13.1 Menu de configuration du casque audio

#### Activer ou Exécuter des options de menu

 $=$   $\Box$   $\bigcap_{A}^{APPUVER}$ 

#### Menu de configuration du casque audio

![](_page_54_Picture_136.jpeg)

#### 13.1.1 Annulation couplages

Vous pouvez supprimer toutes les informations du couplage Bluetooth du casque audio.

#### 13.1.2 Couplage de la commande à distance

Vous pouvez commander à distance le casque audio à l'aide des appareils de commande à distance Sena (vendus séparément).

- 1. Allumez le casque audio et le périphérique de la commande à distance.
- 2. Exécuter le Couplage de la commande à distance.
- 3. Passez en mode couplage dans la commande à distance. Le casque audio se connecte automatiquement avec la commande à distance en mode de couplage.

Si l'option **Contact au Mesh** est activée, le message de demande de contact au Mesh peut être envoyé ou reçu. Si l'option Contact au Mesh est désactivée, le message de demande de contact au Mesh ne peut pas être envoyé ou reçu.

#### 13.2 Paramètres de configuration du logiciel

Vous pouvez modifier les paramètres du casque audio à l'aide de l'application Sena Motorcycles ou du logiciel Sena Device Manager.

![](_page_55_Picture_10.jpeg)

#### 13.2.1 Langue du casque audio

Vous pouvez sélectionner la langue de l'appareil. La langue sélectionnée est conservée même en cas de redémarrage du casque audio.

#### 13.2.2 Contact au Mesh (par défaut : desactive)

#### 13.2.3 Égaliseur audio (par défaut : Balance musique)

Augmentez ou réduisez le niveau de décibels des différentes plages de fréquences audio.

- La fonction Balance musique ajuste la réponse en fréquence pour obtenir l'équilibre le plus naturel possible entre les basses, les médiums et les aigus.
- La fonction Musique améliorée abaisse légèrement les fréquences des médiums.
- La fonction Voix augmente les fréquences des médiums de la voix humaine et élimine le bruit ambiant pour améliorer la clarté de la communication vocale.
- La fonction **Amplification des basses** augmente la gamme des basses de l'audio (130 Hz et moins).
- La fonction **Amplification des aigus** augmente la gamme des aigus de l'audio (6 kHz et plus).

Le **Booster audio** permet d'augmenter le volume maximal total. Si le **Booster audio** est activé, l'égaliseur audio ne sera pas efficace au volume maximal et ne fonctionnera qu'en dessous du volume maximal. Si le **Booster audio** est désactivé, l'égaliseur audio fonctionnera dans toutes les plages de volume.

#### 13.2.4 Booster audio (par défaut : activer)

#### 13.2.5 VOX téléphone (par défaut : activé)

Si cette fonction est activée, vous pouvez répondre à un appel entrant vocalement. Si la sonnerie d'un appel entrant retentit, vous pouvez répondre en disant simplement « Bonjour » à voix haute ou en soufflant de l'air sur le microphone. La fonction VOX téléphone est temporairement désactivée si vous êtes connecté à l'intercom. Si cette fonction est désactivée, vous devez appuyer sur le **bouton central** pour répondre à un appel entrant.

#### 13.2.6 VOX Intercom (par défaut : désactivé)

Si cette fonction est activée, vous pouvez entamer une conversation par intercom avec votre dernier interlocuteur connecté vocalement. Vous pouvez entamer une conversation par intercom en disant simplement « Bonjour » à voix haute ou en soufflant de l'air sur le microphone. Si vous avez initié une conversation par intercom vocalement, l'intercom s'arrête automatiquement lorsque vous et votre interlocuteur restez silencieux pendant 20 secondes. Cependant, si vous entamez manuellement une conversation par intercom en appuyant sur le **bouton central**, vous devez la quitter manuellement. En revanche, si vous avez initié la conversation par intercom vocalement et que vous l'interrompez manuellement en appuyant sur le **bouton central**, vous ne pouvez plus entamer une conversation par intercom vocalement. Dans ce cas, vous devez appuyer sur le **bouton central** pour redémarrer l'intercom. Cela évite les connexions par intercom non intentionnelles déclenchées par un bruit causé par le vent fort. Après le redémarrage du casque audio, vous pouvez recommencer l'intercom par la voix.

La fonction **Intercom HD** améliore l'audio de l'intercom bidirectionnel, d'une qualité normale à une qualité HD. La fonction Intercom HD est temporairement désactivée lorsque vous passez en mode intercom multidirectionnel. Si cette fonctionnalité est désactivée, l'audio de l'intercom bidirectionnel passera en qualité normale.

#### 13.2.7 Sensibilité VOX (par défaut : 3)

Sensibilité Vox permet de régler la sensibilité de la fonction Vox téléphone et de Vox Intercom. Le niveau 5 est le niveau de sensibilité le plus élevé tandis que le niveau 1 est le plus faible.

#### 13.2.8 Intercom HD (par défaut : activé)

#### Remarque :

- La distance d'un Intercom HD est relativement plus courte que celle d'un intercom normal.
- La fonction Intercom HD est désactivée de manière temporaire si la fonction Intercom Bluetooth Audio Multitasking est activée.

#### 13.2.9 Voix HD (par défaut : activé)

La fonction Voix HD vous permet de communiquer en haute définition lors de vos appels téléphoniques. Elle améliore la qualité audio pour des conversations téléphoniques au son clair et limpide. Si cette fonction est activée, les appels téléphoniques entrants interrompent les conversations par intercom. Les conversations téléphoniques avec participants en intercom tridirectionnel ne sont pas possibles si la fonction **Voix HD** est activée.

#### Remarque :

- vérifiez la prise en charge de la fonction Voix HD auprès du fabricant de votre appareil Bluetooth qui sera connecté au casque audio.
- La fonction Voix HD est active uniquement lorsque la fonction Intercom Bluetooth Audio Multitasking est désactivée.

La fonction Audio Multitasking du Mesh Intercom est toujours activée.

#### 13.2.10 Intercom Bluetooth Audio Multitasking (par défaut : désactivé)

La fonction Audio Multitasking (Intercom Bluetooth Audio Multitasking et Audio Multitasking du Mesh Intercom) vous permet d'avoir une conversation par intercom tout en écoutant en même temps de la musique, une radio FM ou les instructions du GPS. La superposition audio se joue en arrière-plan avec un volume réduit chaque fois qu'il y a une conversation par intercom et que vous vouliez un retour au volume normal une fois que la conversation est terminée.

#### Remarque :

- Pour que la fonction Intercom Bluetooth Audio Multitasking fonctionne correctement, vous devez éteindre et allumer le casque audio. Redémarrez le casque audio.
- La fonction Intercom Bluetooth Audio Multitasking est activée lors des conversations par intercom bidirectionnelles avec un casque audio prenant également en charge cette fonction.
- Il est possible que certains appareils GPS ne prennent pas en charge cette fonction.
- La fonction Audio Multitasking peut être configurée via les paramètres Sensibilité de recouvrement de l'intercom audio et Gestion de Volumes De Superposition Audio.

La musique, la radio FM et le volume GPS seront abaissés à jouer en arrière-fond, si vous parlez à l'Intercom pendant la lecture audio superposée. Vous pouvez régler la sensibilité intercom afin d'activer la musique en arrière-plan. Le niveau 1 correspond à la sensibilité la plus faible et le niveau 5 à la sensibilité la plus élevée.

#### 13.2.11 Sensibilité de recouvrement de l'intercom audio (par défaut : 3)

Remarque : si votre voix n'est pas plus forte que la sensibilité du niveau sélectionné, l'audio superposé ne sera pas abaissé.

#### 13.2.12 Gestion des volumes de superposition audio (par défaut : désactivé)

La fonction **Effet local** vous permet d'entendre votre propre voix. Cela vous aide à équilibrer le niveau sonore de votre voix en fonction des bruits ambiants du casque moto. Si cette fonction est activée, vous pouvez vous entendre lors d'une conversation par intercom ou d'un appel téléphonique.

La musique, la radio FM et l'audio GPS superposés sont en volume réduit lorsqu'une conversation par intercom est en cours. Si la fonction Gestion de volumes de superposition audio est activée, le niveau du volume de la superposition audio ne sera pas réduit au cours d'une conversation par intercom.

Si l'Assistant vocal est activé, vous pouvez réactiver Siri ou Google Assistant à l'aide d'une commande vocale, telle que « Hey Siri » ou « Hey Google ». Si vous ne souhaitez pas réactiver Siri ou l'Assistant Google à l'aide de votre voix, désactivez cette fonction.

#### 13.2.13 Contrôle de volume intelligent (par défaut : désactivé)

L'activation de la fonction Contrôle du volume intelligent permet de régler automatiquement le volume du haut-parleur en fonction du niveau des bruits ambiants. Vous pouvez l'activer en paramétrant la sensibilité sur faible, moyen ou fort.

#### 13.2.14 Effet local (par défaut : désactivé)

#### 13.2.15 Assistant vocal (par défaut : activer)

#### 13.2.16 Instruction vocales (par défaut : activer)

Vous pouvez désactiver les Instructions vocales dans les paramètres de configuration du logiciel, mais les instructions vocales suivantes demeurent activées en permanence.

- menu de configuration des paramètres du casque audio, indicateur du niveau de charge de la batterie, appel rapide, radio FM

#### 13.2.17 Paramètre RDS AF (par défaut : désactivé)

Lorsque la Fréquence FM est activé, les fréquences des stations FM sont données par des instructions vocales dès que vous choisissez une station présélectionnée. Lorsque la Fréquence FM est désactivé, les instructions vocales n'indiquent pas les fréquences des stations présélectionnées.

RDS (Radio Data System, système de données radio) AF (Alternative Frequency, fréquence de remplacement) Ce paramètres permet au récepteur de se régler sur la seconde fréquence lorsque le premier signal devient trop faible. Si le système RDS AF est activé sur le récepteur, une station de radio disposant de plusieurs fréquences peut être utilisée.

Lorsque la fonction Advanced Noise Control est activée, le bruit de fond d'une conversation par intercom est atténué. Lorsque la fonction est désactivée, le bruit de fond s'entend aussi bien que votre voix pendant la conversation par intercom.

#### 13.2.18 Fréquence FM (par défaut : activé)

#### 13.2.19 Advanced Noise Control™ (par défaut : activé)

#### 13.2.20 Sélection de la région

Vous pouvez sélectionner plage de fréquences FM correspondant à votre localisation. Avec la configuration de la région, vous pouvez optimiser la fonction de recherche pour éviter les gammes de fréquence qui ne sont pas nécessaires.

![](_page_61_Picture_59.jpeg)

# 14. DÉPANNAGE

Visitez le site **[sena.com](http://www.sena.com)** pour obtenir davantage d'informations de dépannage.

#### 14.1 Réinitialisation par défaut

Lorsque le casque audio ne fonctionne pas correctement, vous pouvez facilement réinitialiser l'appareil :

- 1. Repérez le bouton de réinitialisation en trou d'épingle ci-dessous à l'arrière du module de batterie.
- 2. Insérez délicatement la pointe d'un trombone dans l'orifice et appuyez sur le bouton de réinitialisation en trou d'épingle en exerçant une légère pression.

![](_page_62_Figure_6.jpeg)

3. Le casque audio s'éteindra.

#### Remarque :

- La réinitialisation par défaut ne rétablit pas les paramètres usine du casque audio.
- La DEL de chargement n'est pas un bouton de réinitialisation en trou d'épingle. N'appuyez pas dessus.

![](_page_62_Picture_11.jpeg)

14 DÉPANNAGE

SRL3 Motorcycle Communication System for Shoei Comlink | 64

#### 14.2 Réinitialisation

Pour effacer tous vos réglages et recommencer à zéro, le casque audio peut être restauré aux paramètres d'usine à l'aide de la fonction Réinitialisation.

![](_page_63_Figure_3.jpeg)

![](_page_64_Picture_0.jpeg)

#### Copyright © 2023 Sena Technologies Co., Ltd. Tous droits réservés.

© 1998-2023 Sena Technologies Co., Ltd. Tous droits réservés.

Sena Technologies Co., Ltd. se réserve le droit d'apporter des modifications ou des améliorations à son produit sans préavis.

Sena™ est une marque déposée de Sena Technologies Co., Ltd. ou de ses filiales aux États-Unis et dans d'autres pays. SF1™, SF2™, SF4™, SFR™, SRL™, SRL2™, SRL3™, SRL-EXT™, SRL-Mesh™, Momentum™, Momentum INC™, Momentum Lite™, Momentum Pro™, Momentum INC Pro™, Momentum EVO™, Cavalry™, Latitude SR™, Latitude SX™, Latitude S1™, 30K™, 33i™, 50S™, 50R™, 50C™, 5S™, 5R™, 5R LITE™, 20S EVO™, 20S™, 10S™, 10C™, 10C PRO™, ProRide EVO™, 10C EVO™, 10U™, 10Upad™, 10R™, ACS10™, ACS-RAM™, C1™, C10™, CAST™, 3S™, 3S PLUS™, SMH5™, SMH5-FM™, SMH5 MultiCom™, SMH10™, SMH10R™, SPH10™, SPH10H-FM™, Savage™, Prism Tube WiFi™, Prism™, Bluetooth Audio Pack for GoPro®, IMPULSE™, FURY™, R1™, R1 EVO™, R1 EVO CS™, R2™, R2 EVO™, R2X™, M1™, M1 EVO™, RUMBA™, RC1™, RC3™, RC4™, STRYKER™, Handlebar Remote™, Wristband Remote™, PowerPro Mount™, Powerbank™, FreeWire™, WiFi Docking Station™, WiFi Sync Cable™, WiFi Adapter™, +mesh™, +Mesh Universal™, MeshPort Blue™, MeshPort Red™, MeshPort Black™, Econo™, OUTLANDER M™, OUTRUSH™, OUTRUSH R™, OUTSTAR™, OUTSTAR S™, OUTFORCE™, OUTRIDE™, OUTRUSH M™, EcoCom™, Parani A10™, Parani A20™, Parani M10™, pi™, Snowtalk™, Snowtalk2™, SR10™, SR10i™, SM10™, SPIDER RT1™, SPIDER ST1™, X1™, X1 Pro™, X1S™, EXPAND™, EXPAND BOOM™, EXPAND MESH™, Bluetooth Mic & Intercom™, Tufftalk™, Tufftalk Lite™, Tufftalk M™, NAUTITALK Bosun™, NAUTITALK N2R™ sont des marques déposées de Sena Technologies Co., Ltd. ou de ses filiales. Ces marques déposées ne peuvent pas être utilisées sans l'autorisation expresse de Sena.

La marque et les logos Bluetooth<sup>®</sup> sont la propriété de Bluetooth SIG, Inc., et toute utilisation de ces marques par Sena s'effectue sous licence. iPhone® et iPod® touch sont des marques déposées d'Apple Inc.

GoPro® est une marque déposée de Woodman Labs of San Mateo, Californie. Sena Technologies Co., Ltd. (« Sena ») n'est pas affilié à Woodman Labs, Inc. Le Sena Bluetooth Pack pour GoPro® est un accessoire spécifiquement conçu et fabriqué par Sena Technologies Co., Ltd. pour les caméras GoPro® Hero3 et Hero4 afin de permettre l'utilisation de la fonction Bluetooth.

Adresse : 152 Technology Drive Irvine, CA 92618